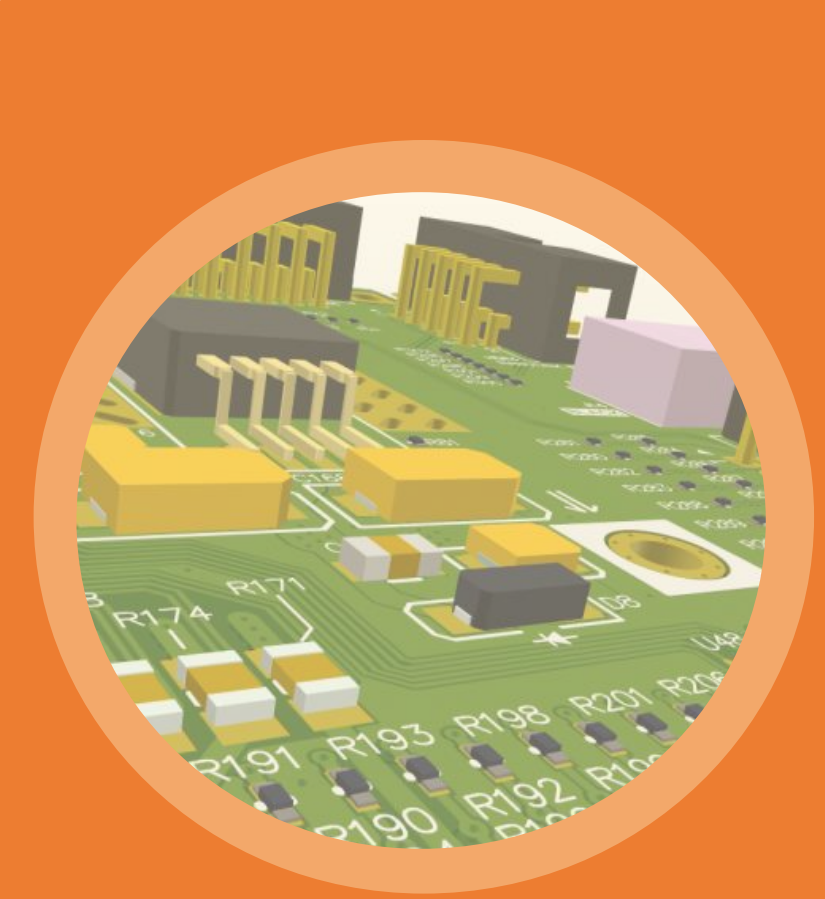

9

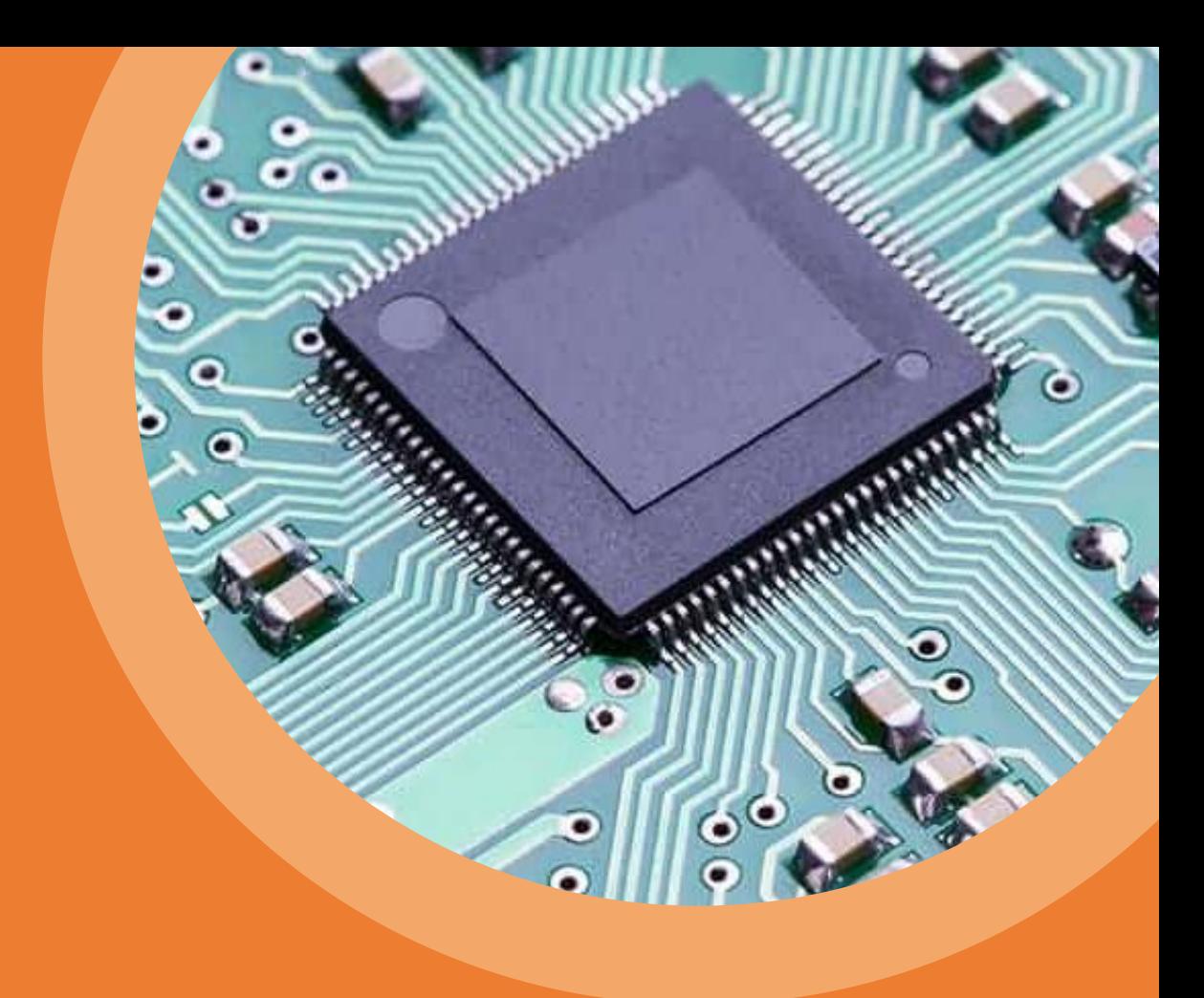

# **Comment réaliser des circuits** imprimés (PCB)

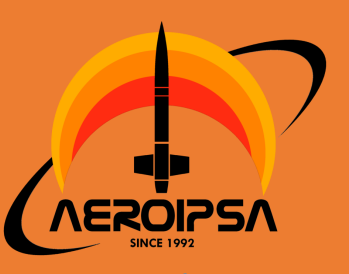

# Pourquoi l'utilisation de circuits imprimés est-elle primordial dans une fusée (ou d'un cansat) ?

**v**

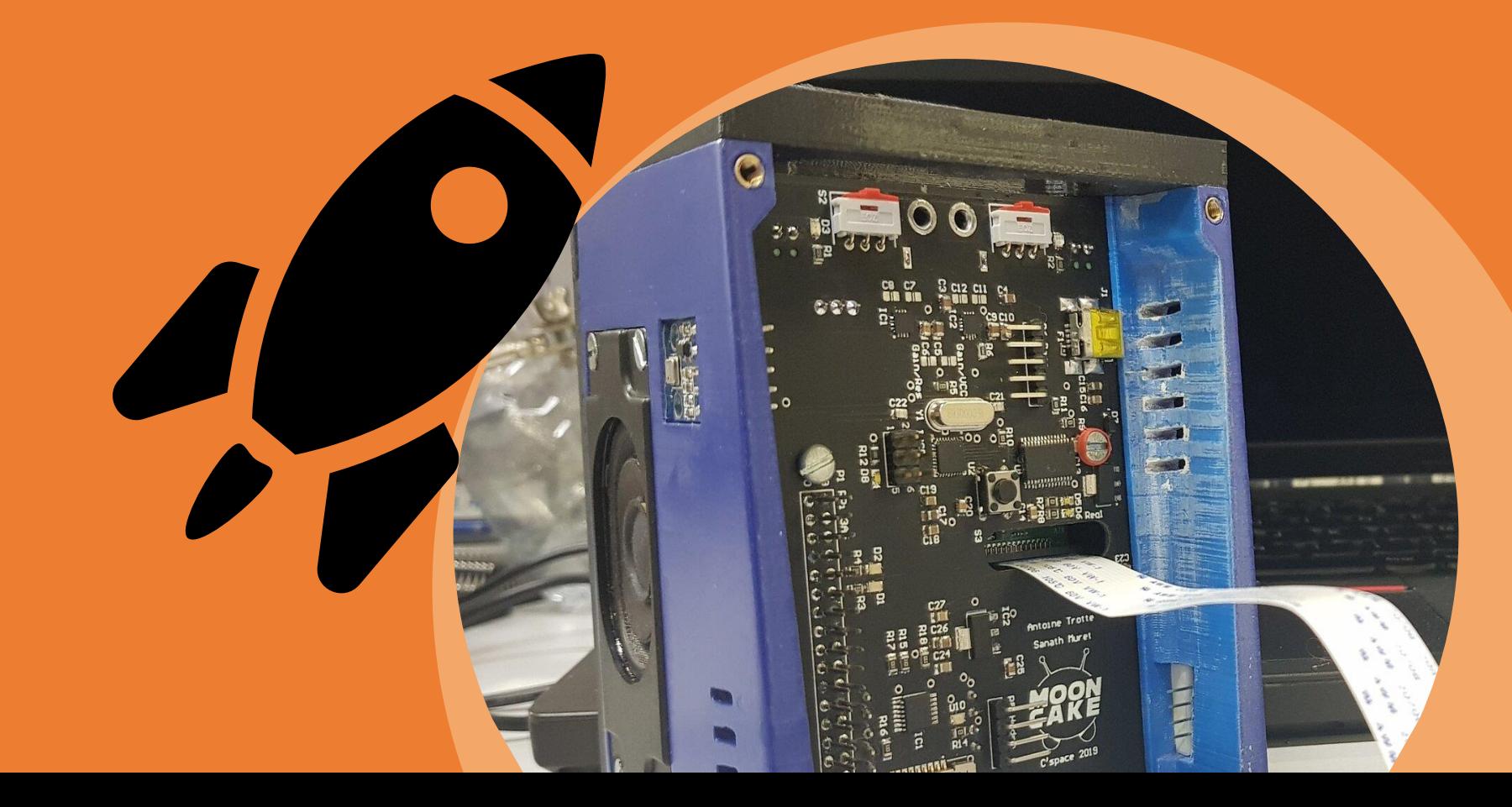

## Deux mots d'ordre : fiabilité et gain de place

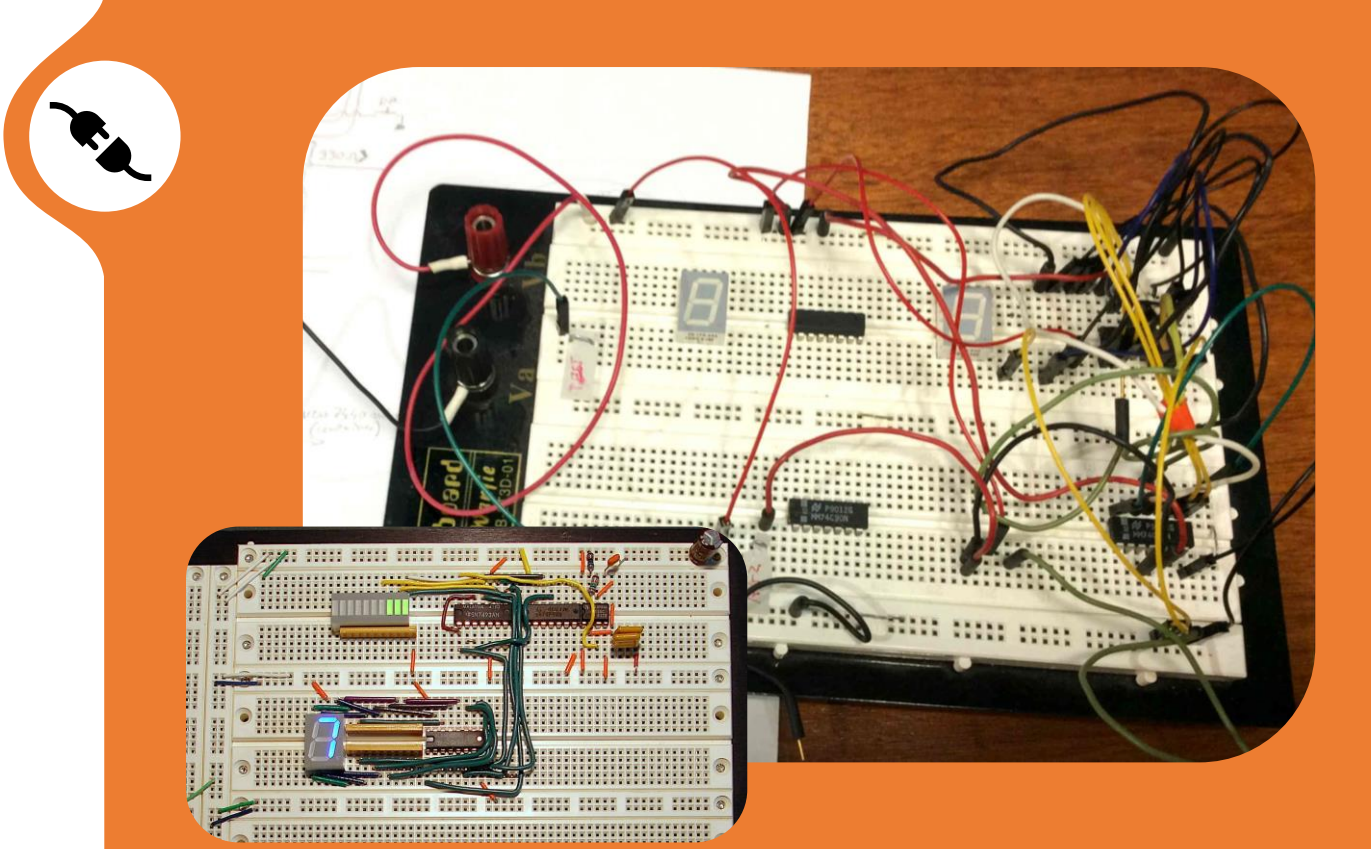

PCB : optimal pour l'intégration finale, modifications impossibles, forme optimisable

Breadboard : optimal pour la phase de test, modifications possibles à l'infini

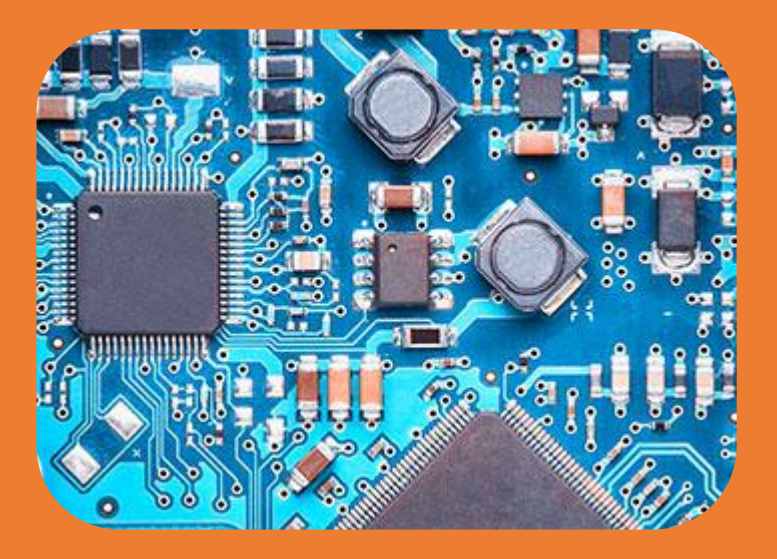

#### PCB : Printed circuit board

## Composition d'une PCB

#### Couches et routes

**v**

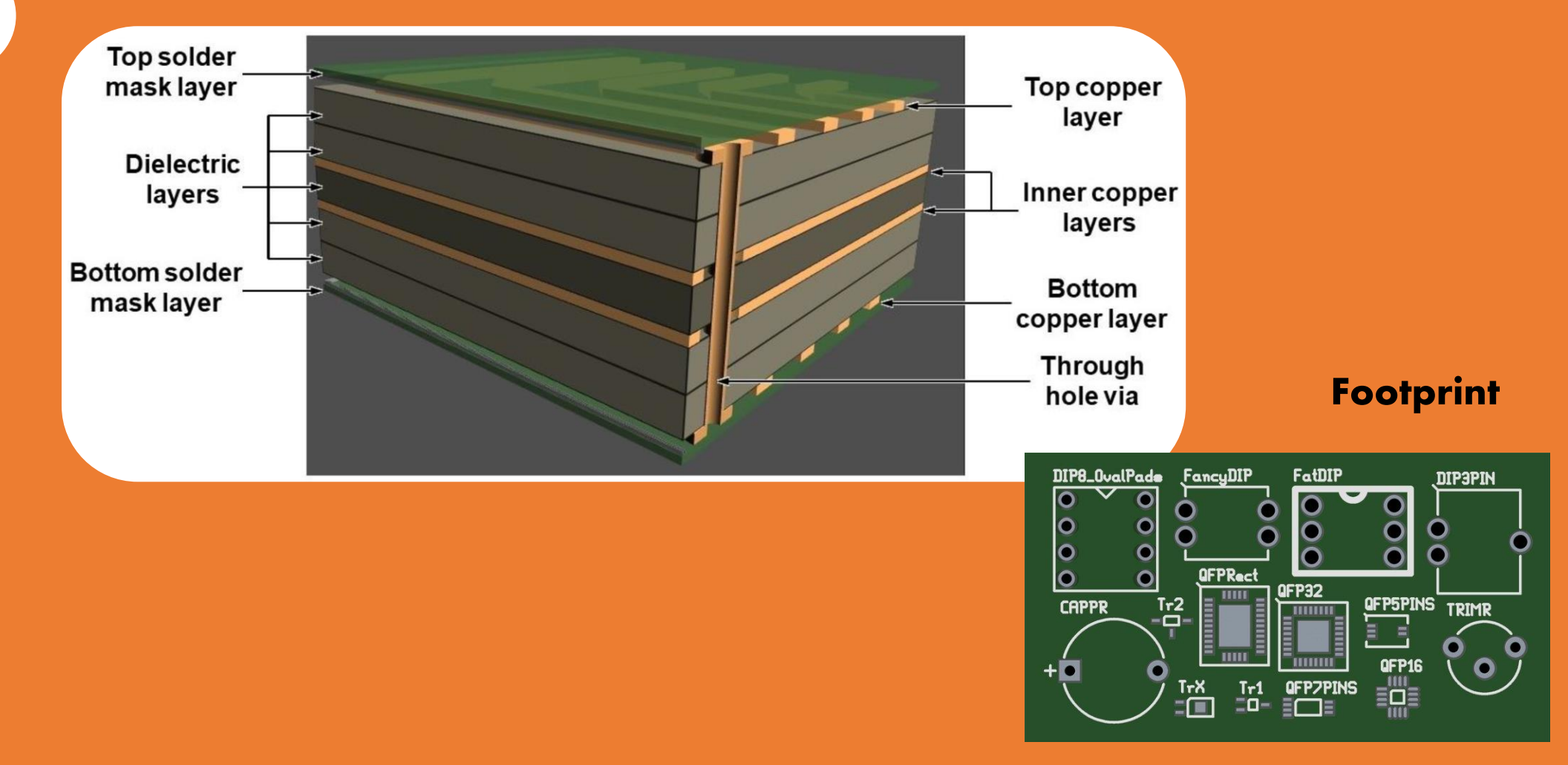

## PREMIERE ETAPE :

**v**

# La schématique : la « théorie » derrière votre PCB

## Deux grandes étapes :

- Recherche des composants
- Réalisation du schéma du circuit

# Création d'un projet

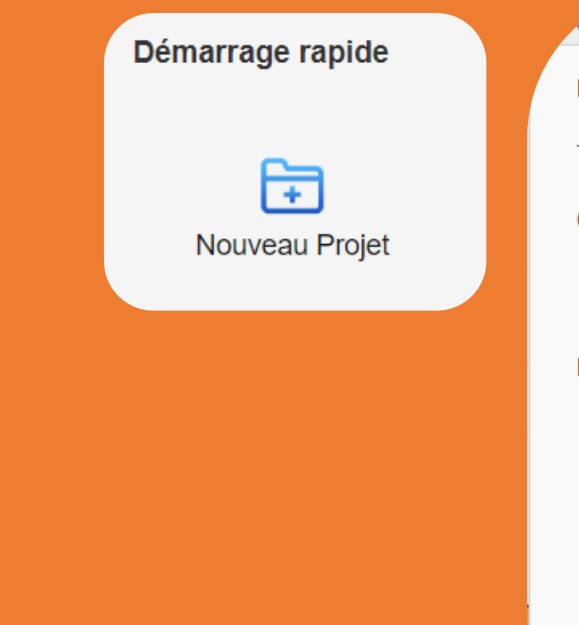

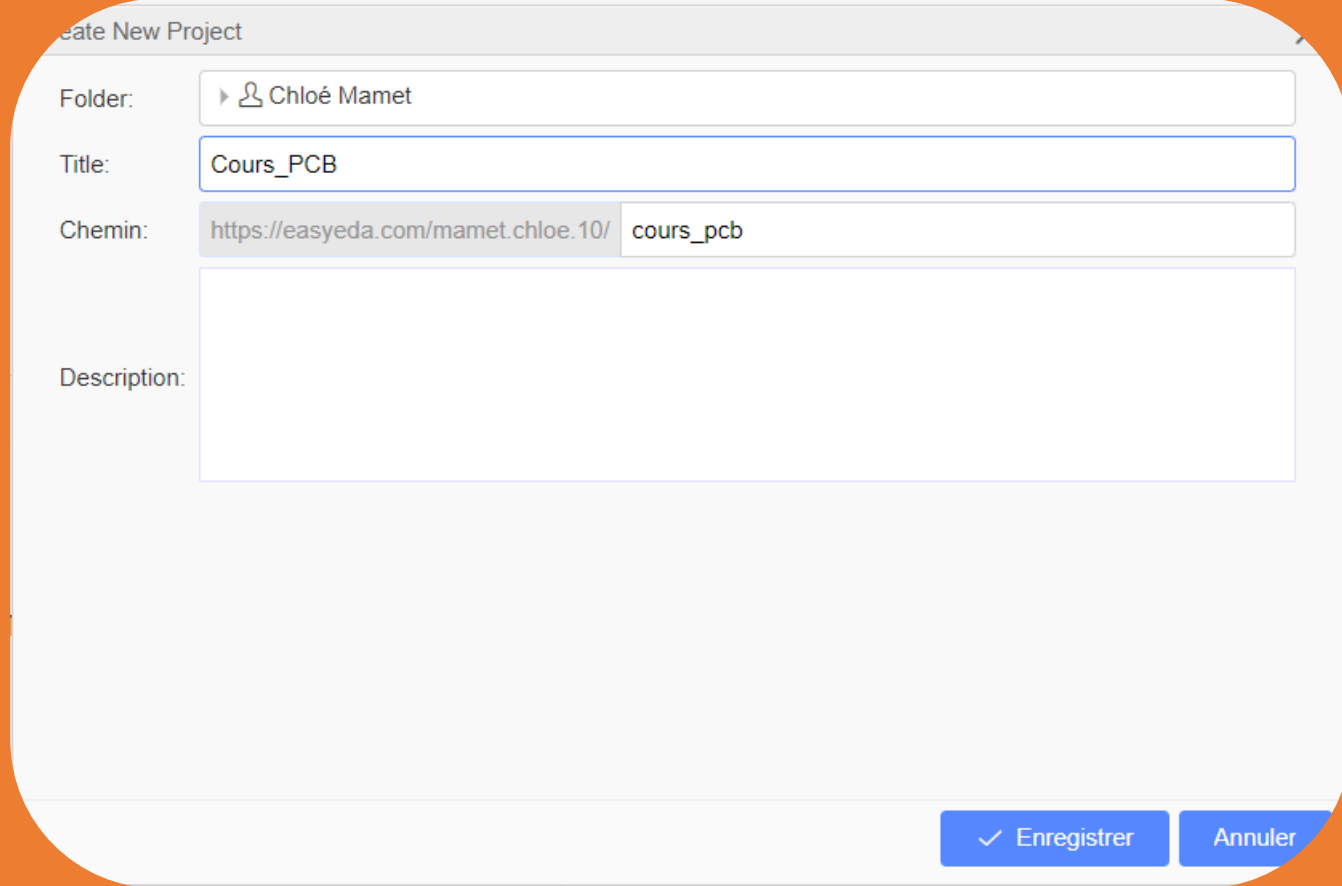

## **Création d'un projet**

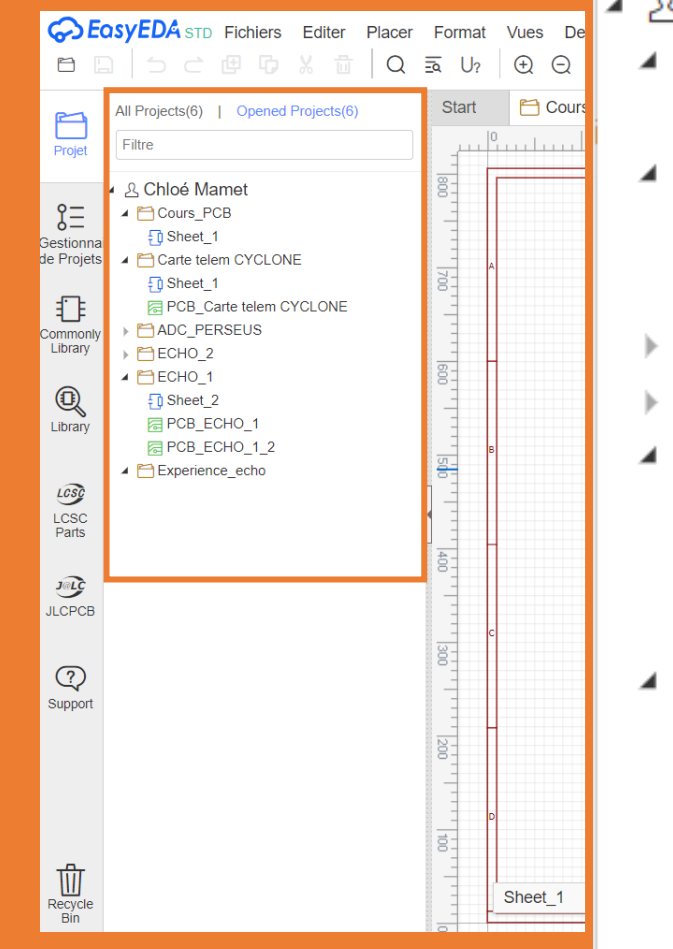

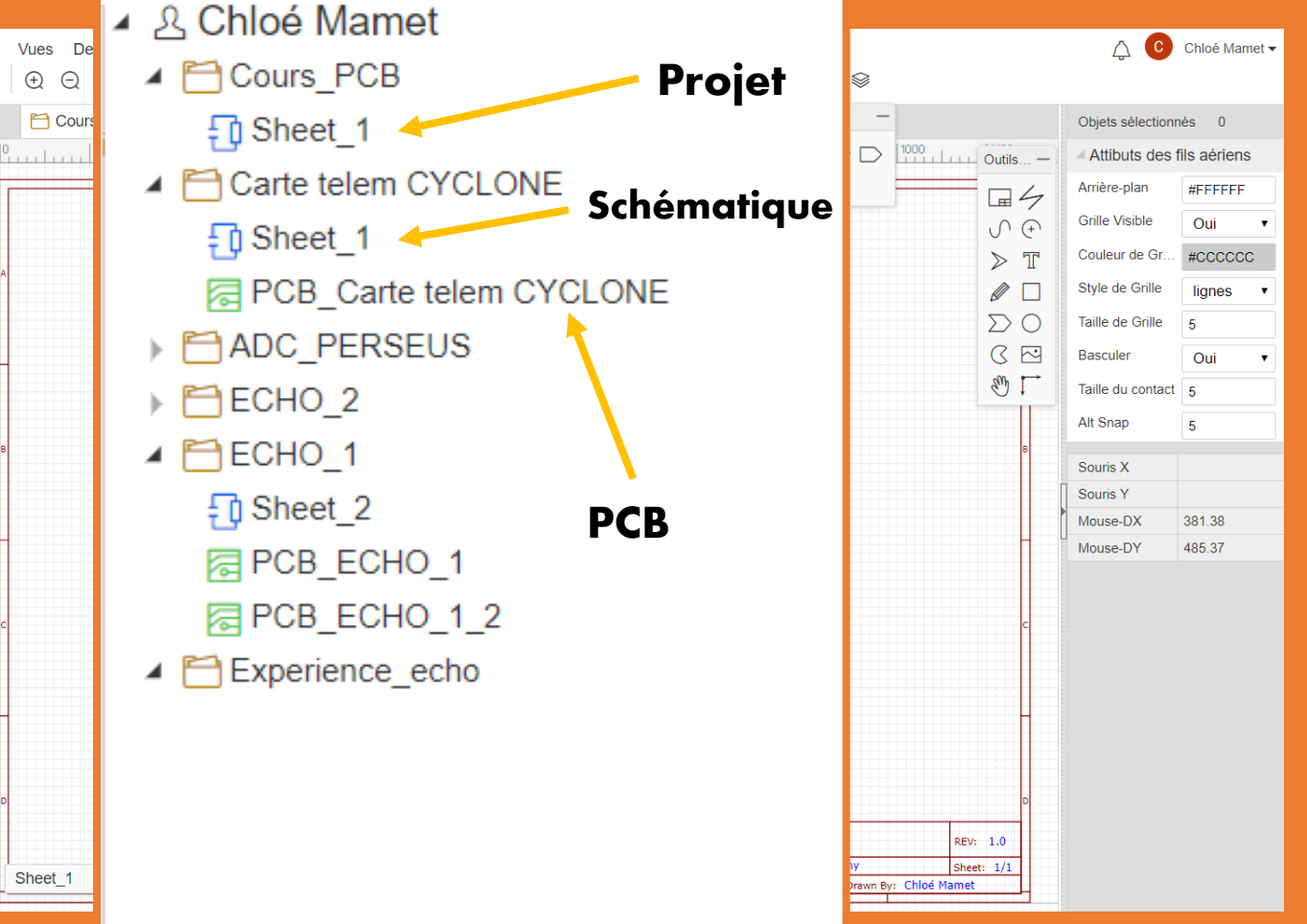

# **v**

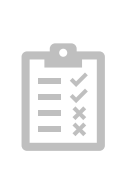

## Zone de travail et outils

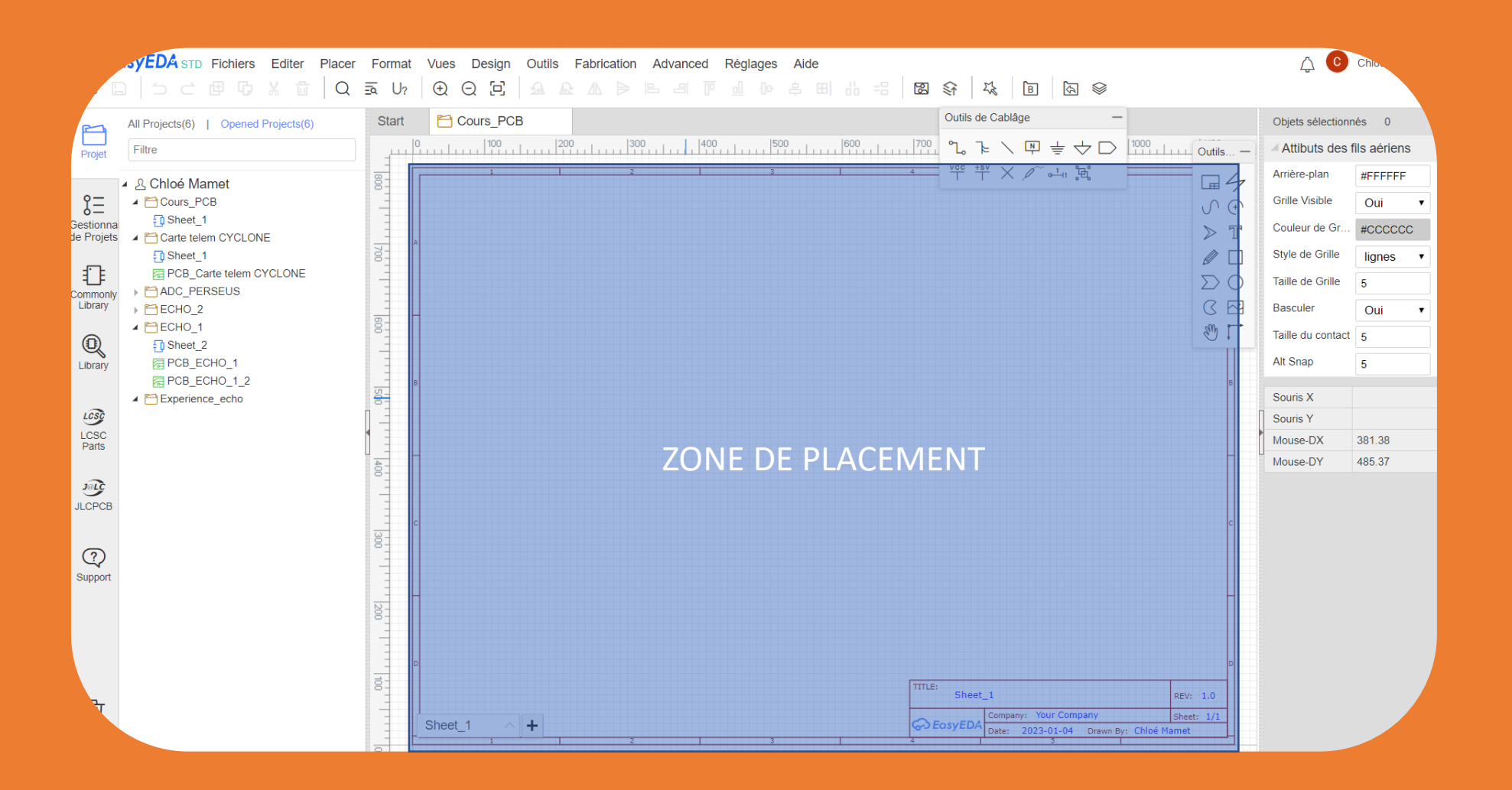

## Zone de travail et outils

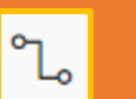

Wire : relier les pins (ou bornes) des composants

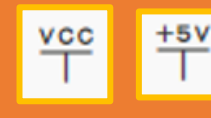

**v**

VCC : alimentation ( dénomination peut être modifiée)

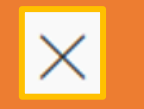

Balise sans connexion (pour éviter les erreurs/oublis)

₩ **GND** 

> Port de liaison : permet de ne pas utiliser les « wire »

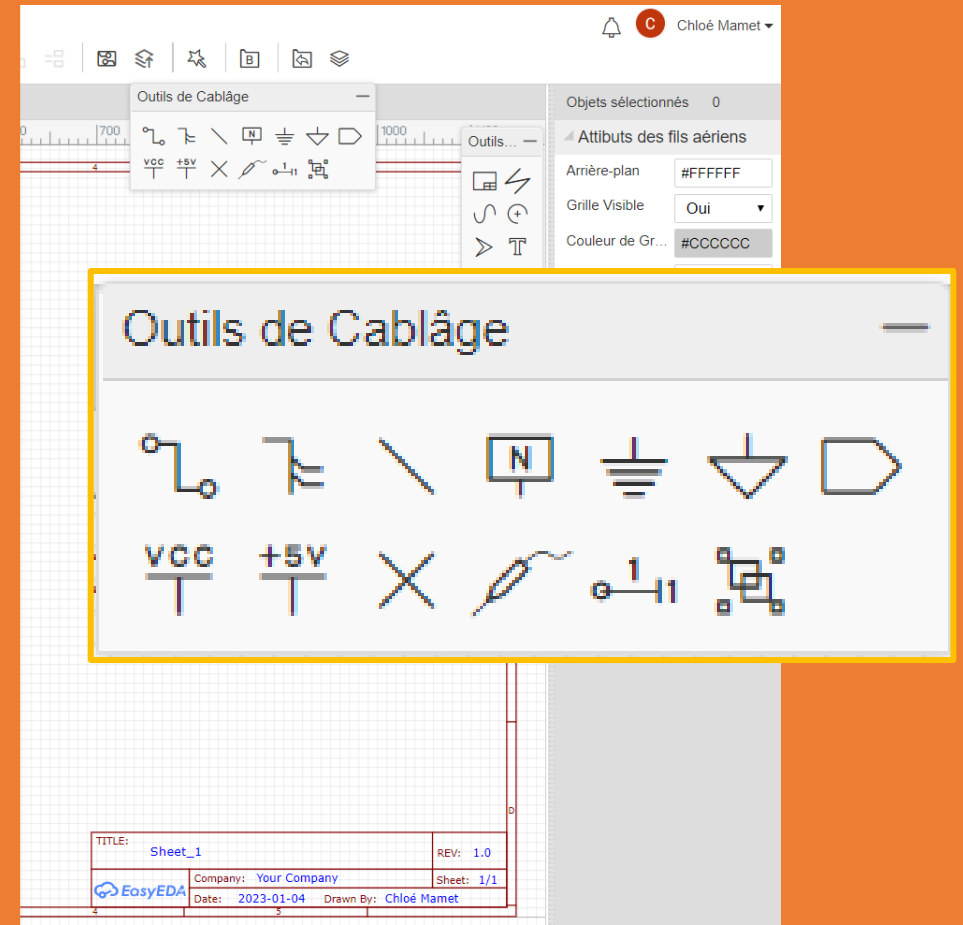

## Zone de travail et outils

#### Circuit sans ports : liaison par « fil » Circuit avec ports

**v**

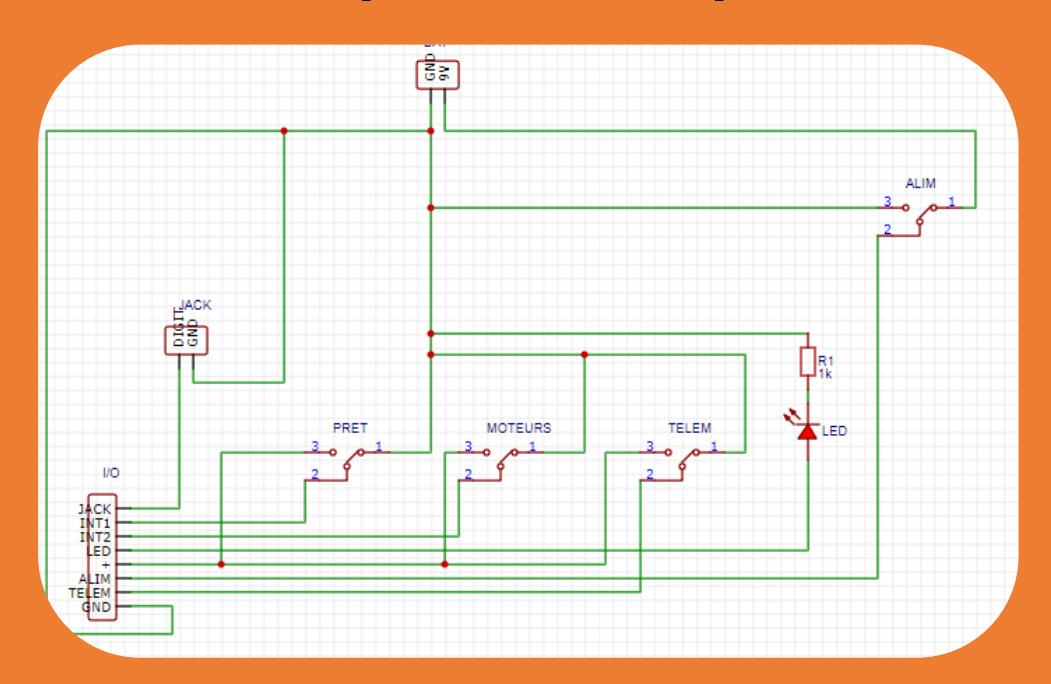

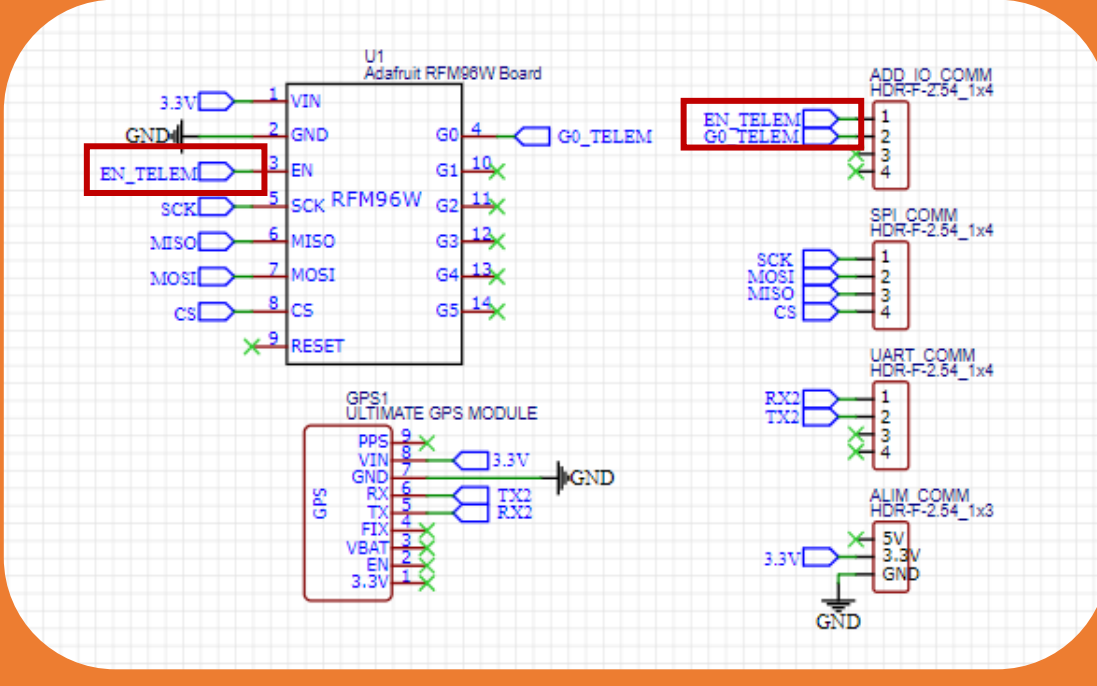

Toujours donner le même nom aux E/S

## Zone de travail et outils

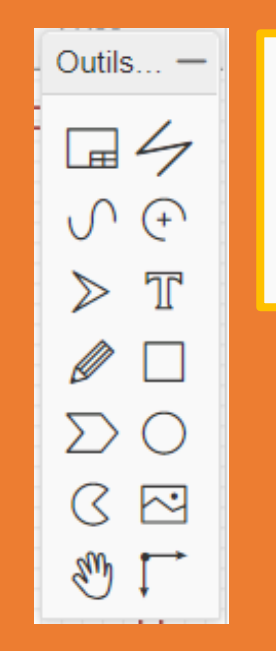

π

**v**

## Clarifier le schéma, ajouter des annotations

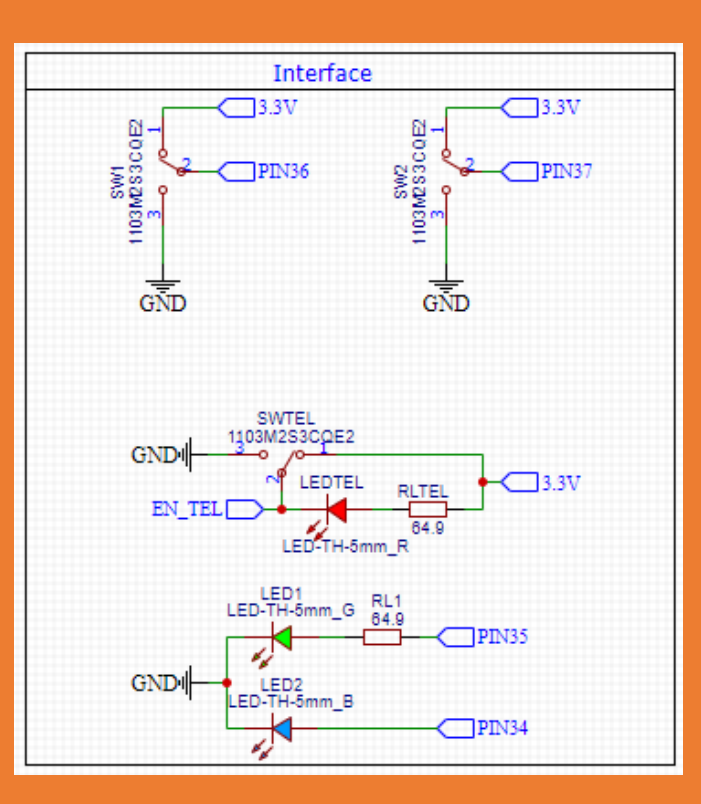

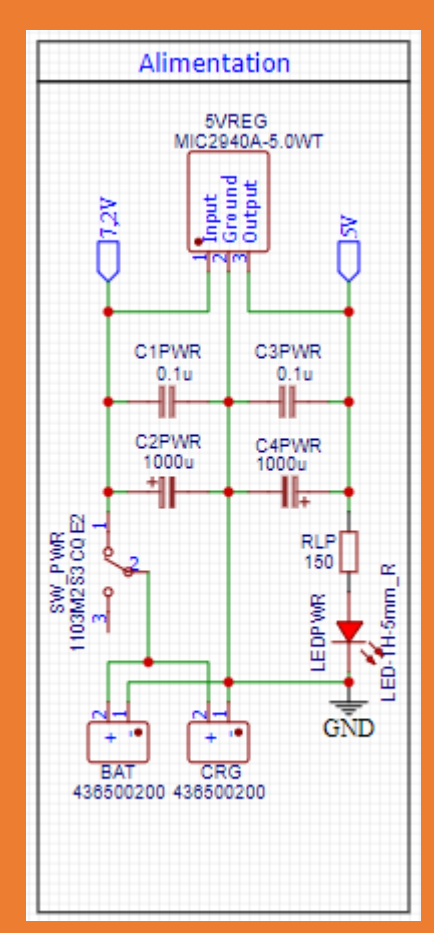

## Autres icones utiles

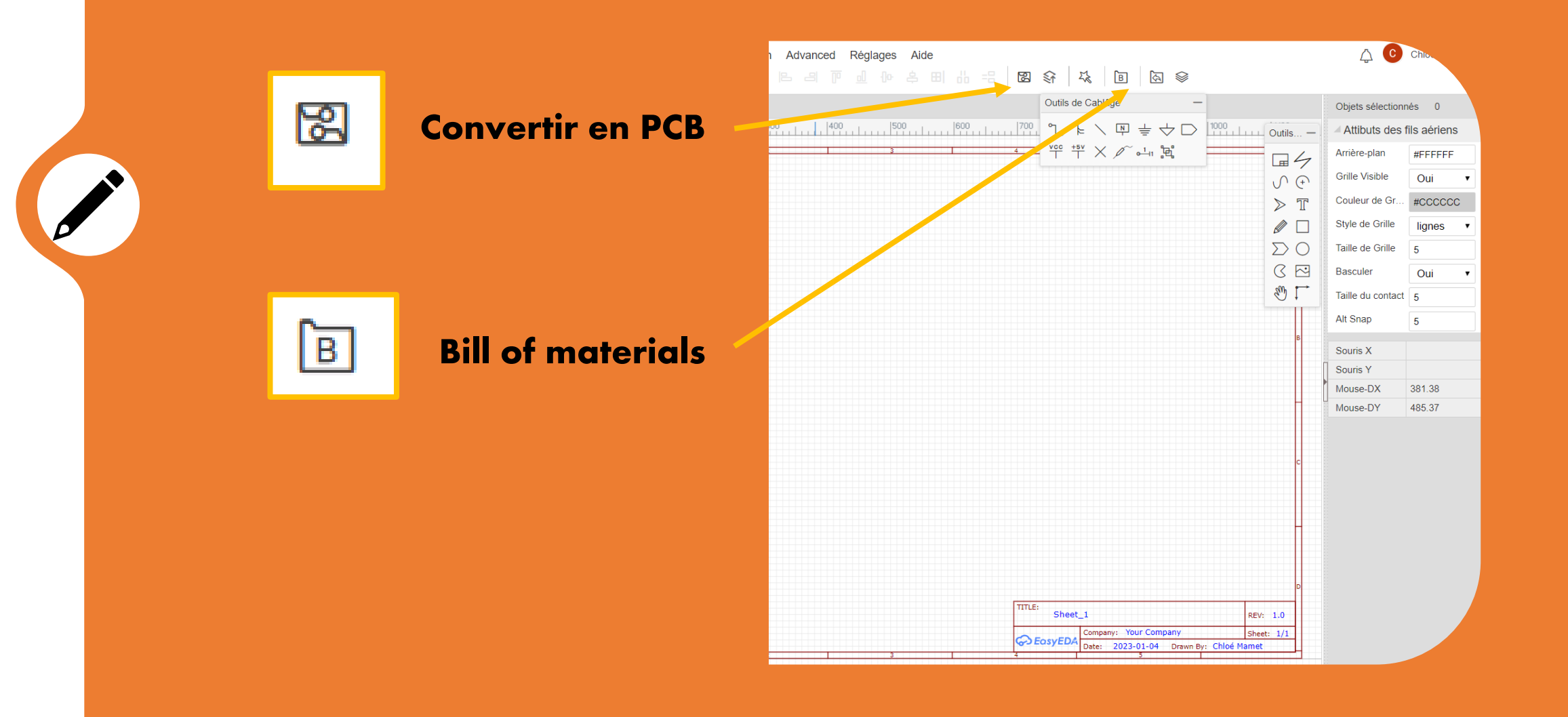

## Recherche des composants : les composants « basiques »

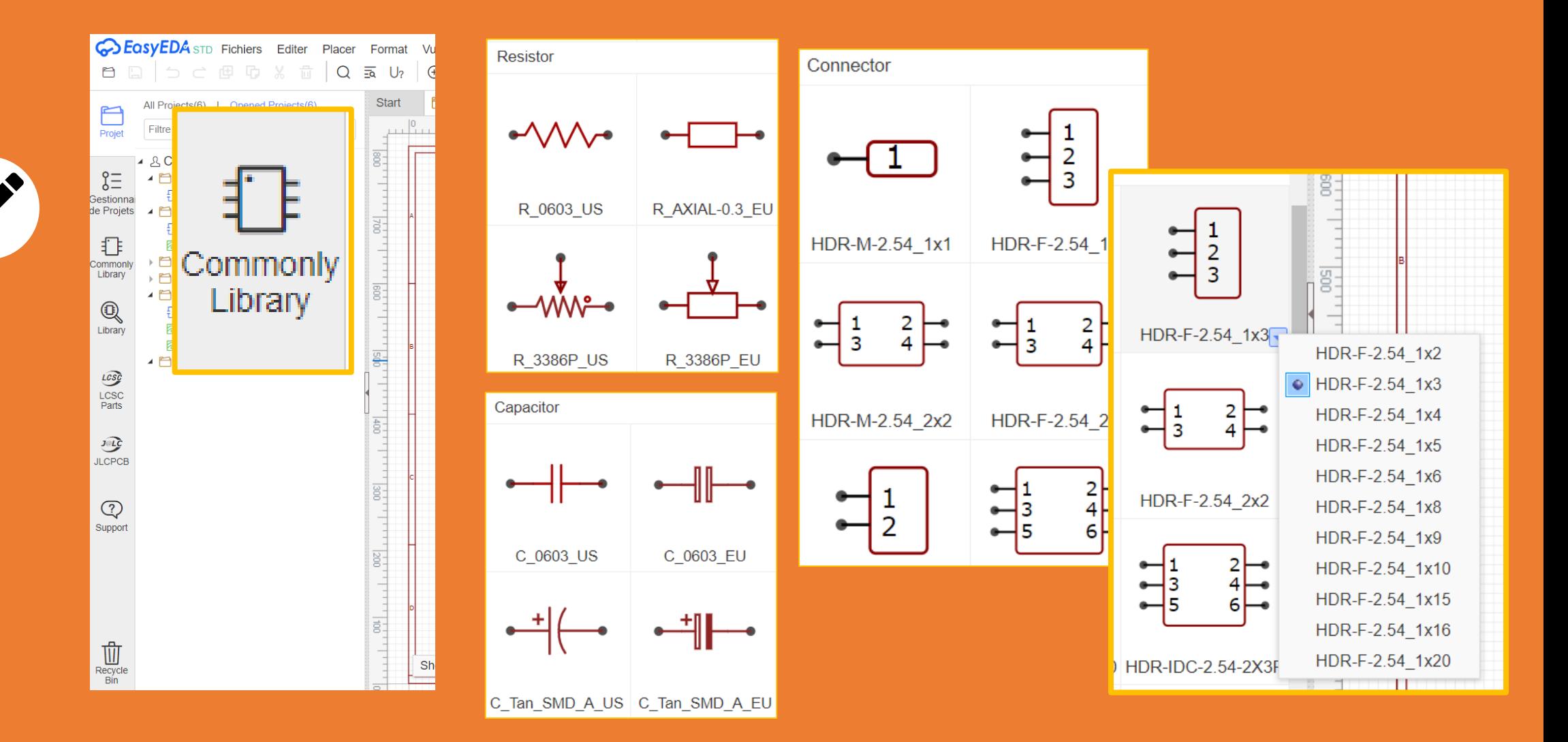

## Recherche des composants : composants « complexes »

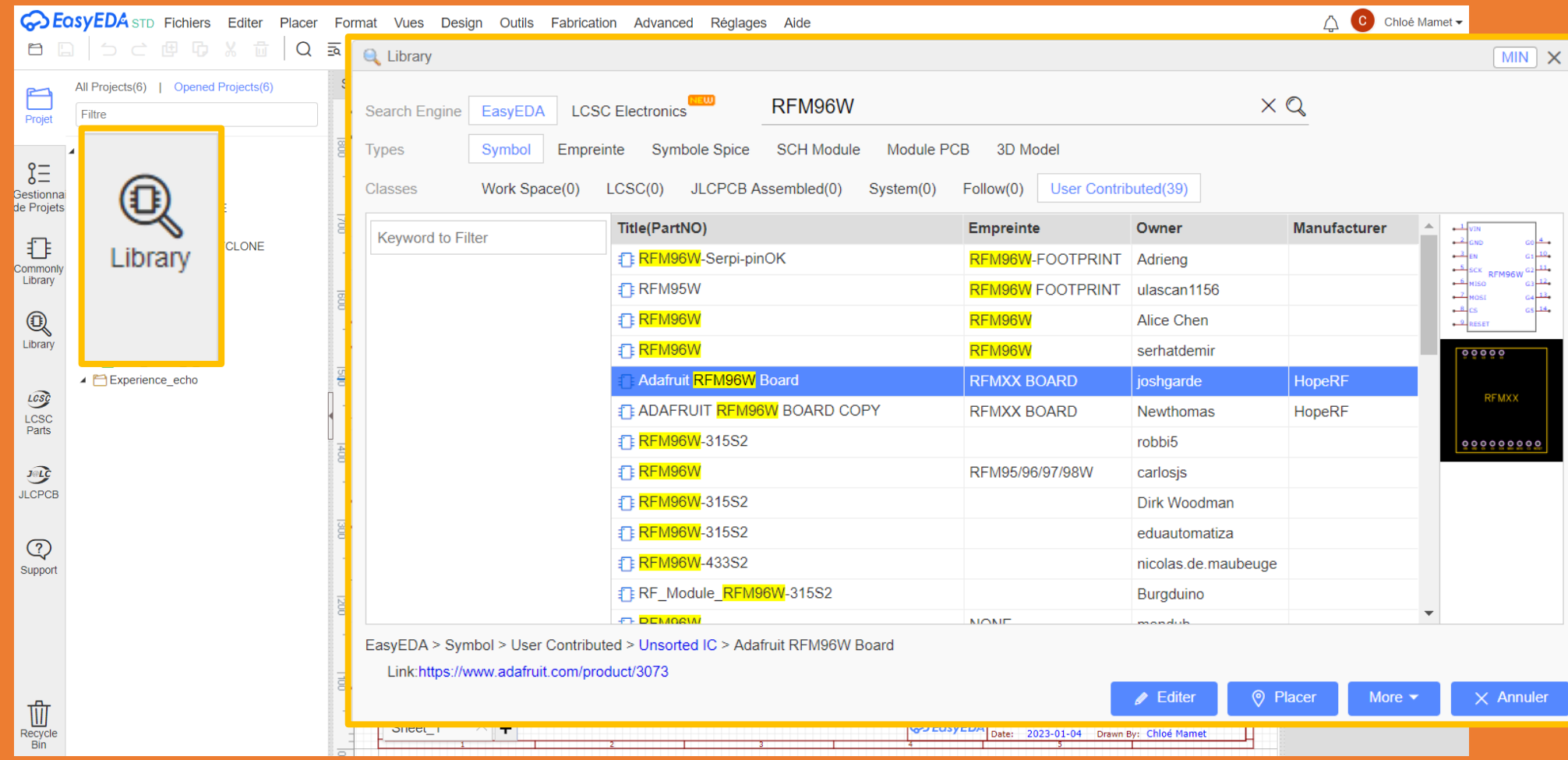

## Comprendre comment choisir la bonne référence

#### **Schématique**

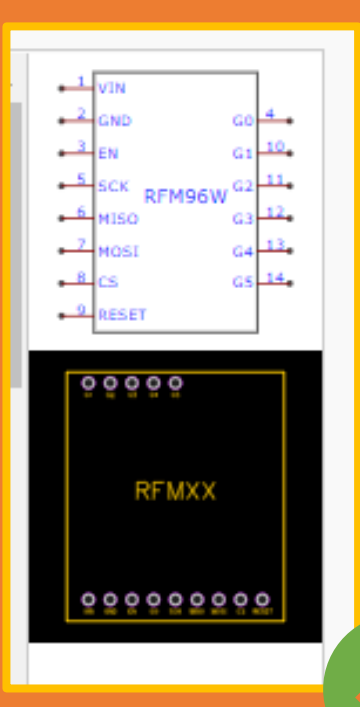

**v**

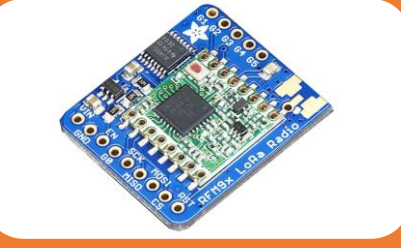

Vérifier que la footprint correspond visuellement à la réalité (nb de pins, noms et emplacements des pins,…)

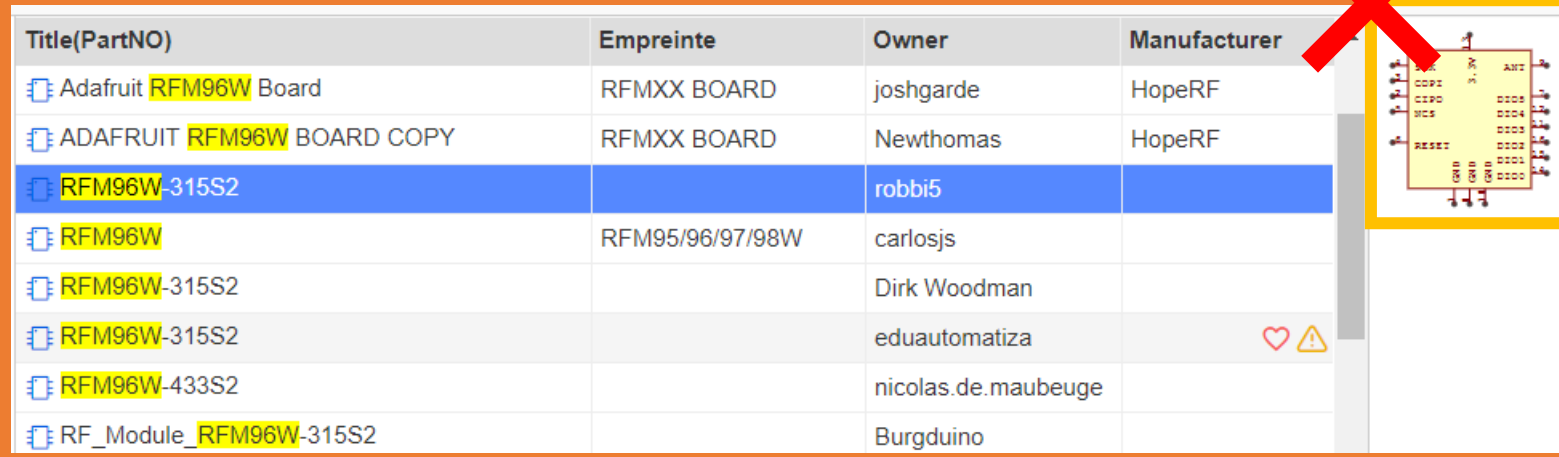

Footprint

Avoir la schématique et la « footprint »

## C'est parti pour les travaux pratiques !

**v**

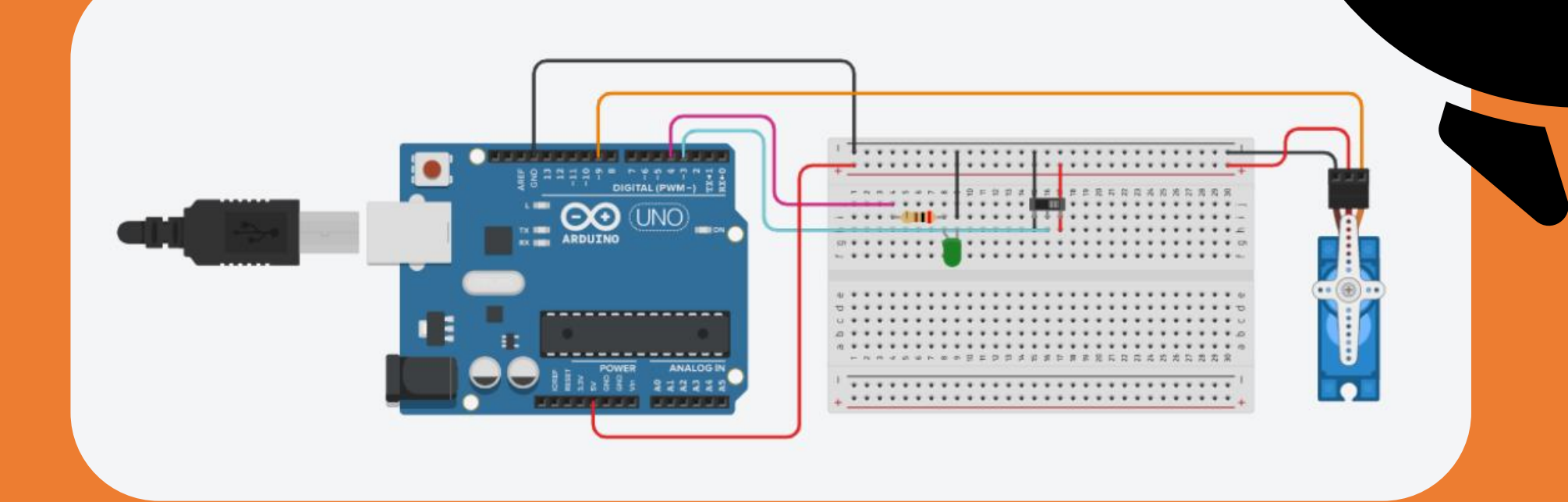

## DEUXIEME ETAPE :

# Le PCB design : la couche « physique » de votre carte

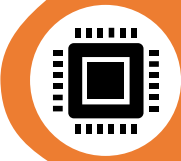

## Plusieurs grandes étapes :

- Le routage
- L'ajout des sérigraphie
- La forme de la carte
- Visualisation et vérification

## Nouvelle zone de travail :

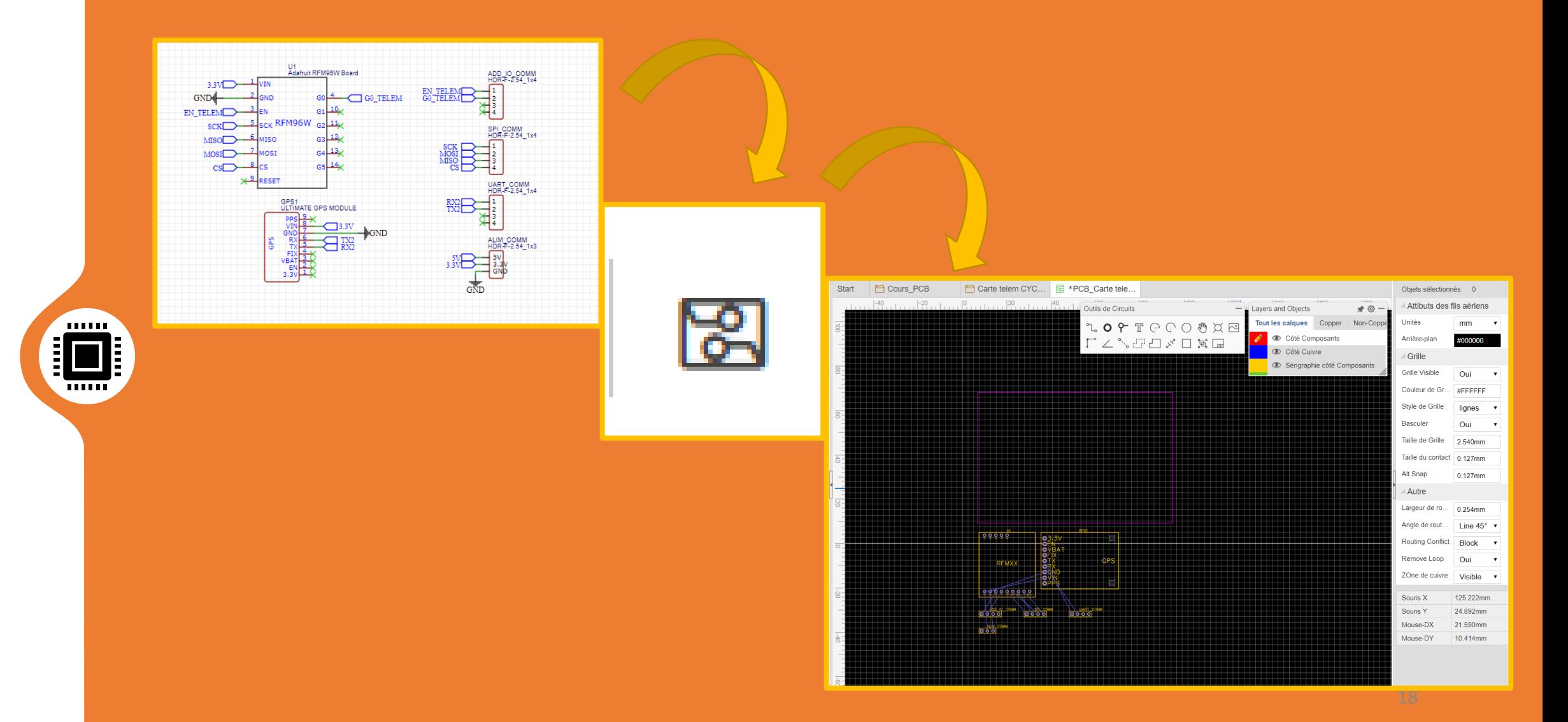

# **Outils: tracer les routes**

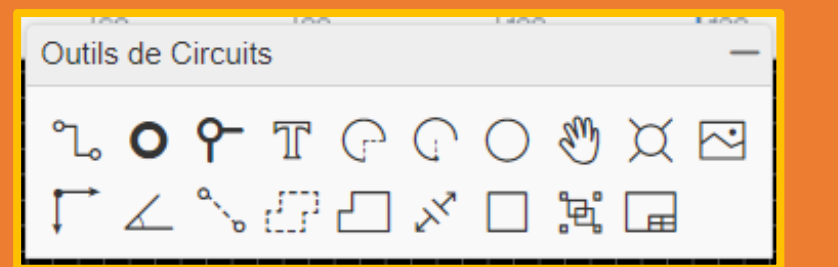

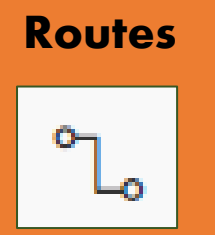

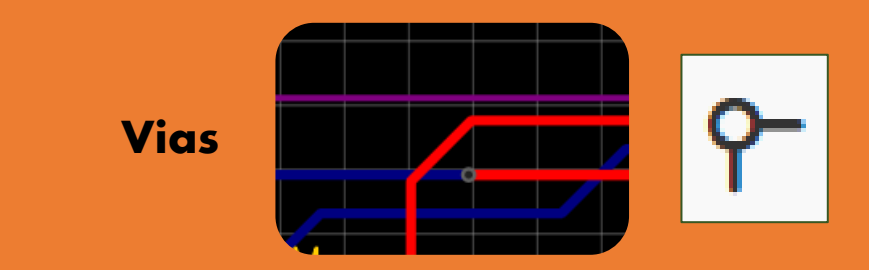

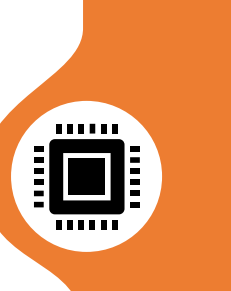

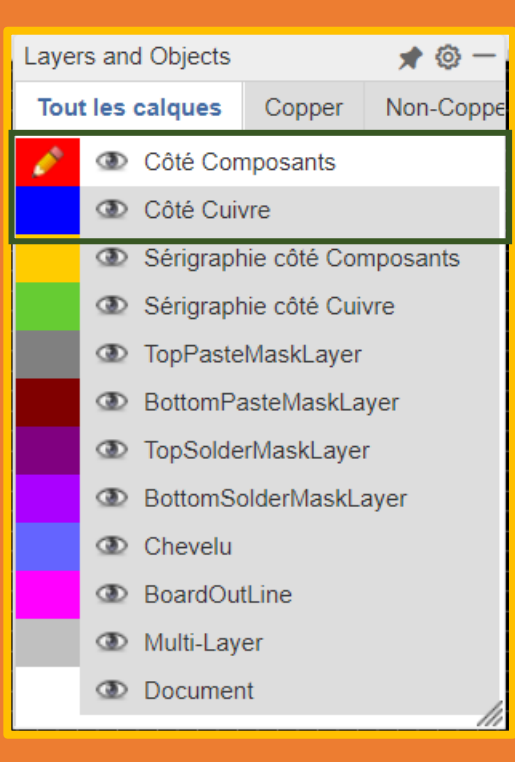

#### Placement des composants puis routage

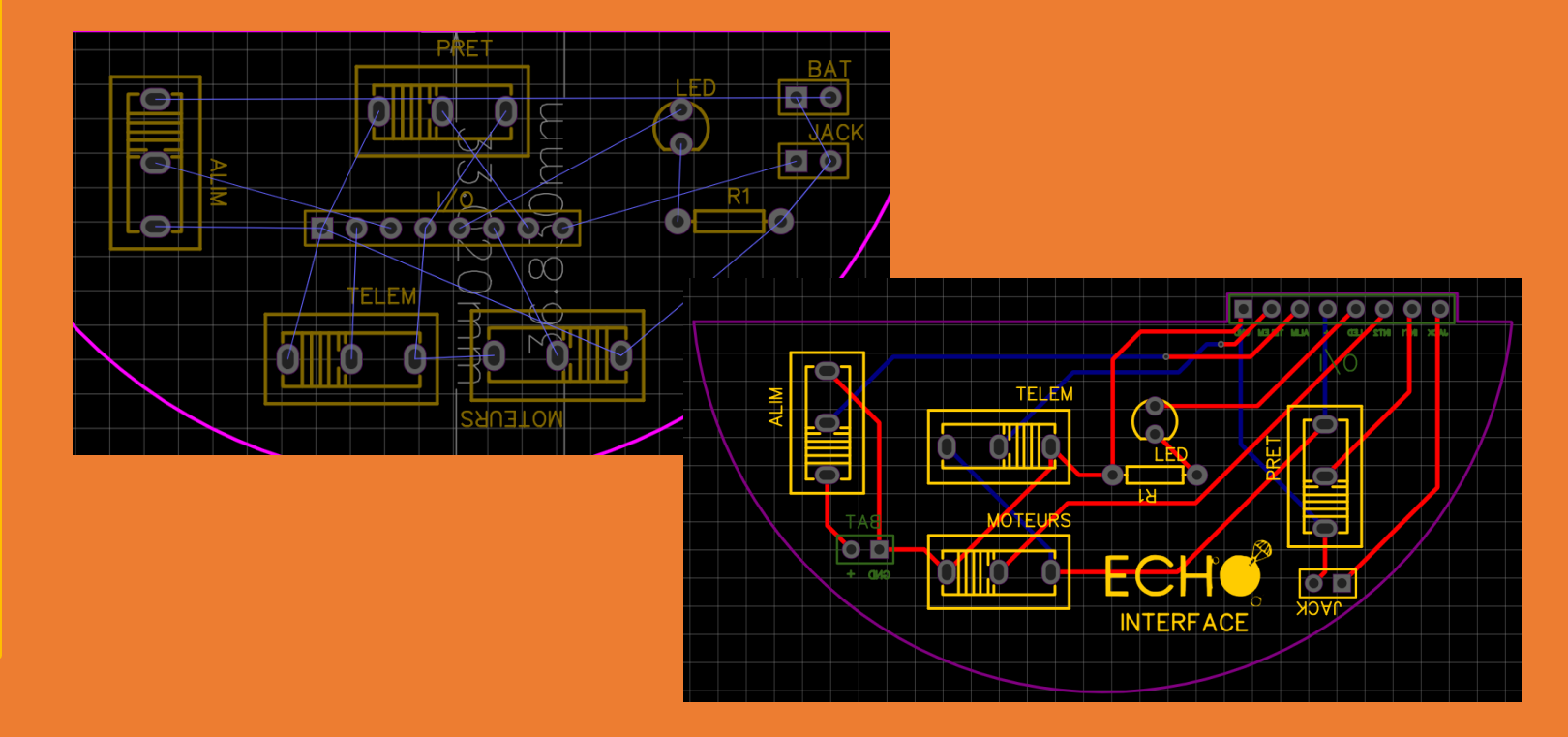

# Les règles d'or du routage !

• Jamais d'angle droit

vias !)

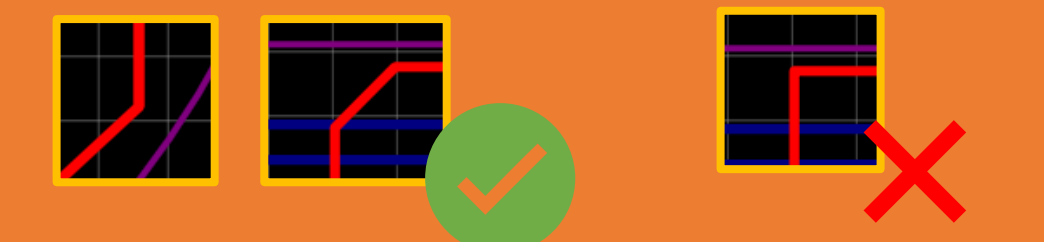

• Deux routes sur la même couche ne peuvent se croiser (utiliser des

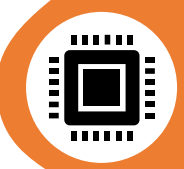

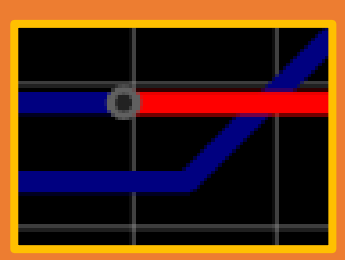

• Pour optimiser les contraintes EM -> règle des 3W

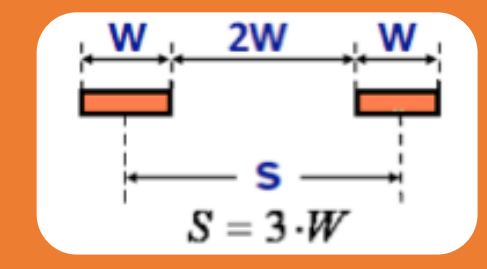

# Outils : ajouter des sérigraphies

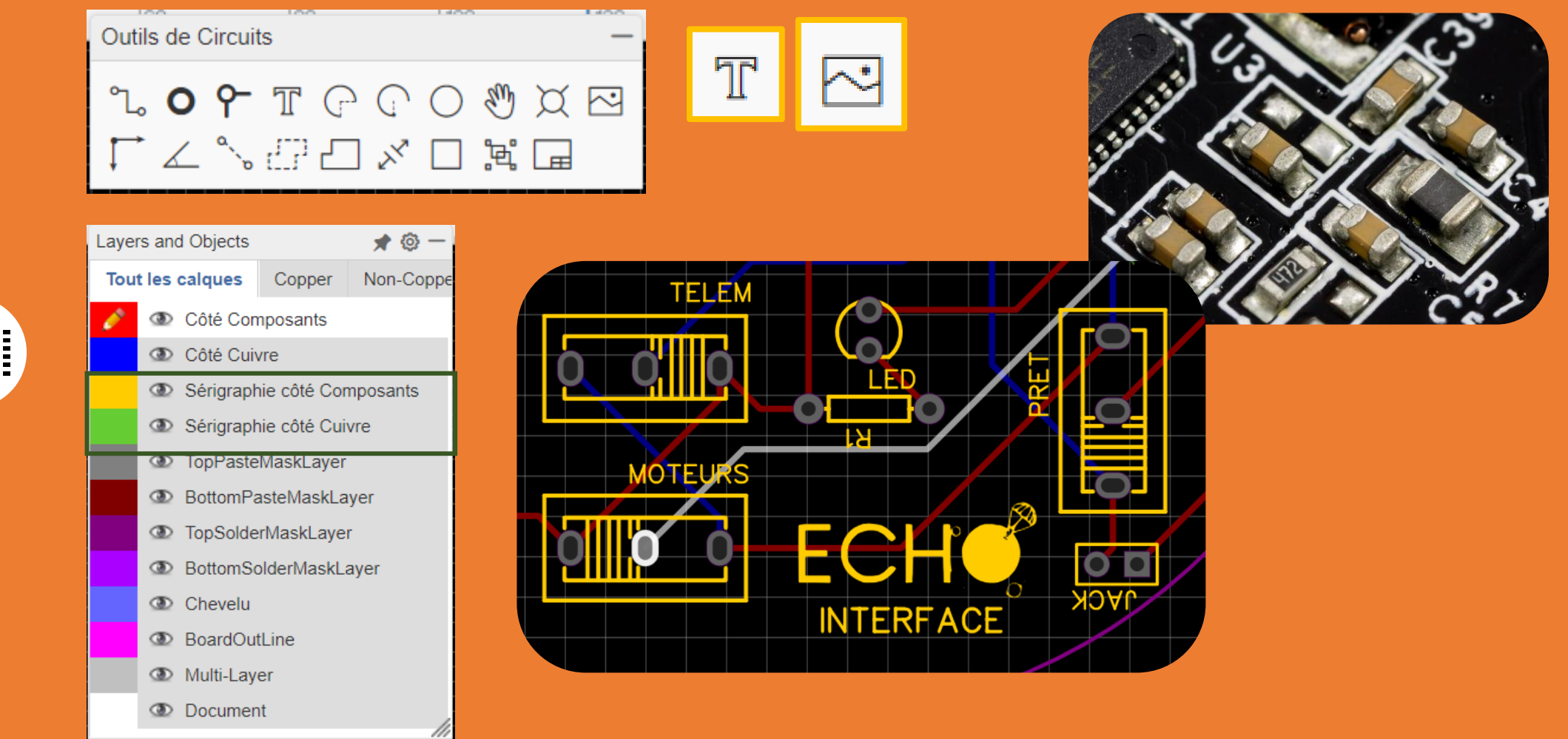

 $111111$ ान

# Outils : dimensionner la carte

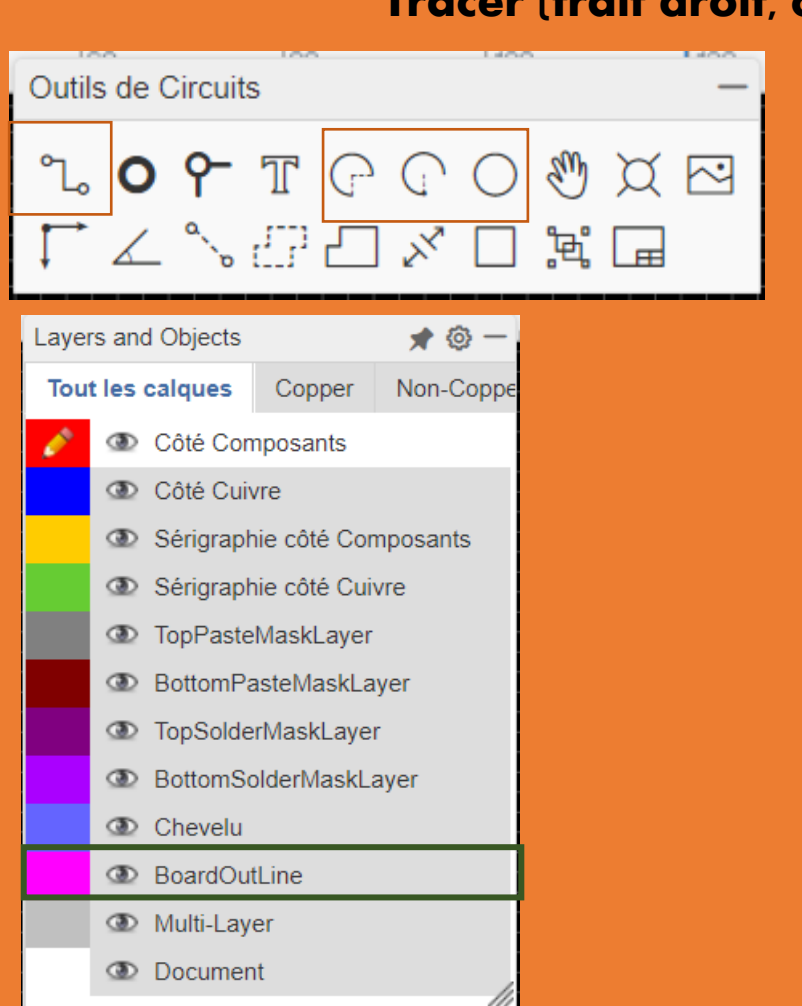

 $\begin{array}{c} \bullet \bullet \bullet \bullet \bullet \bullet \bullet \bullet \end{array}$ 

#### Tracer (trait droit, cercle....)

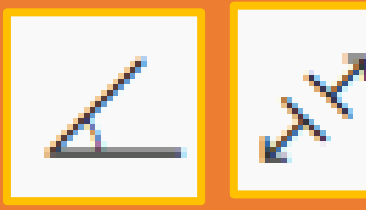

#### **Mesures**

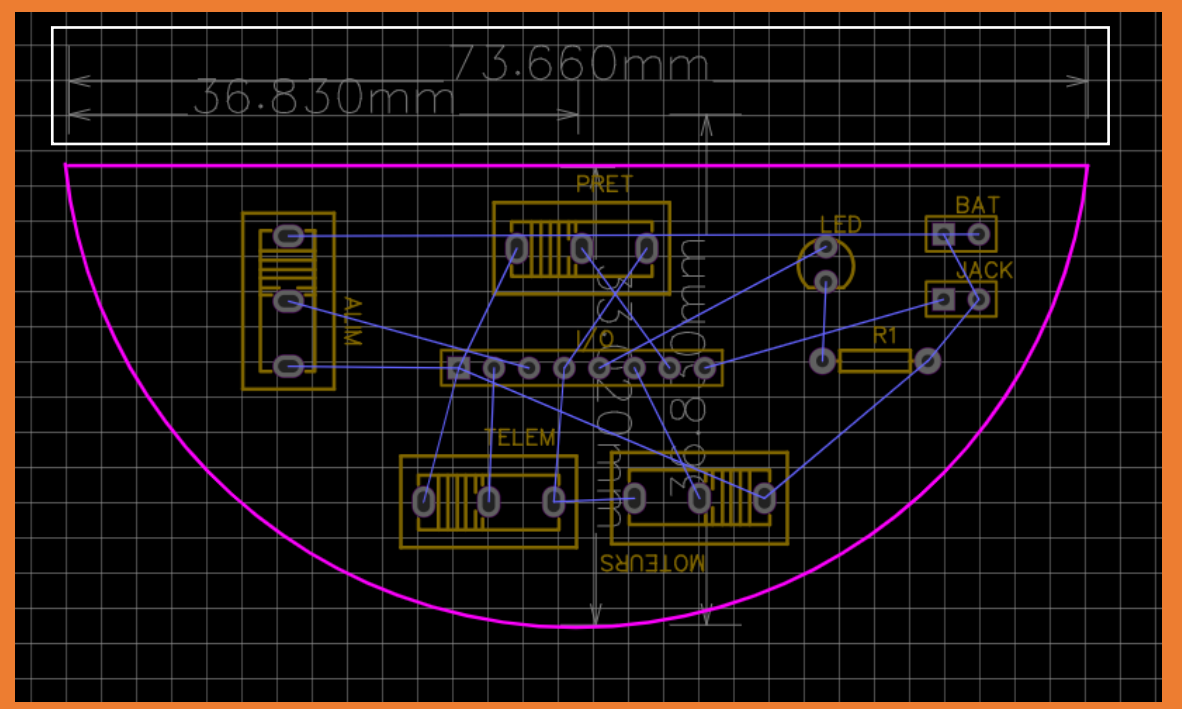

# Visualisation

#### Vue 2D

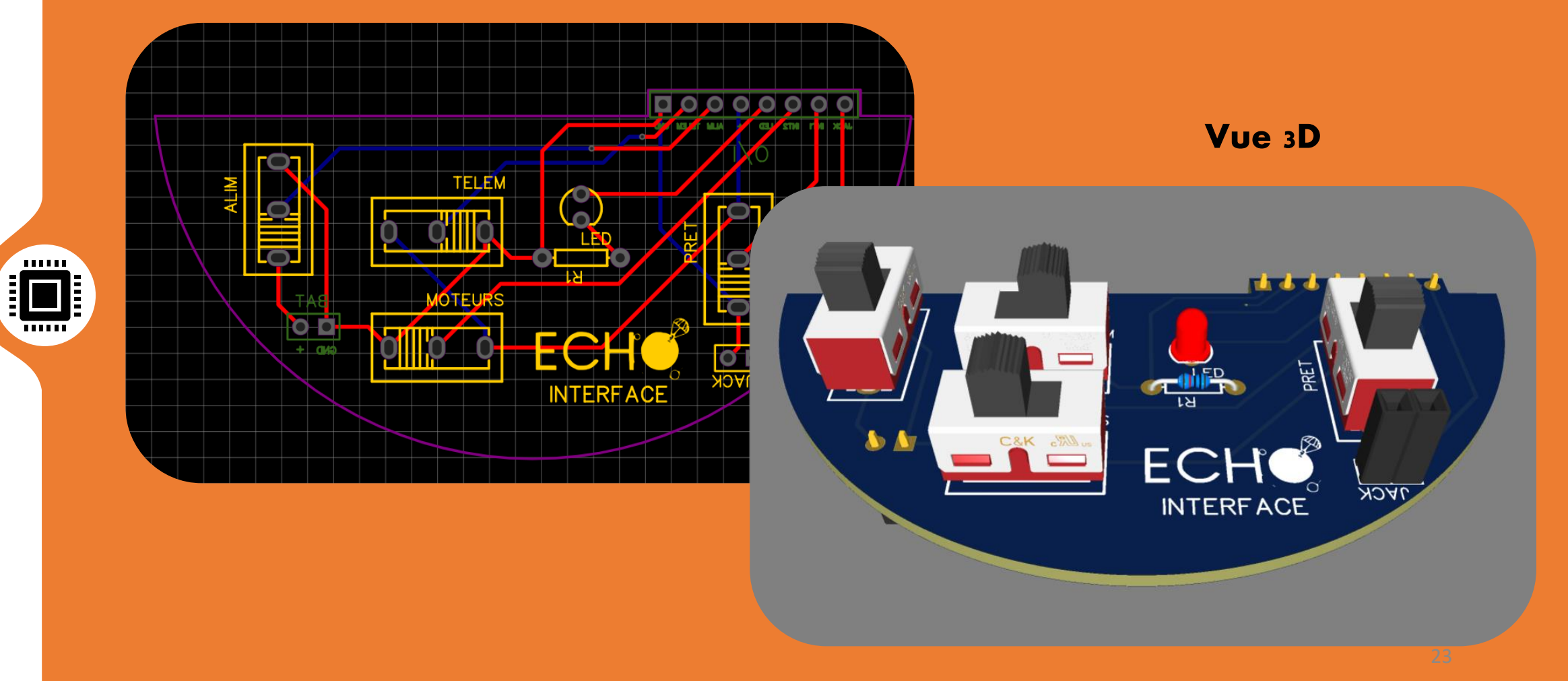

# Vérifications : design rules check

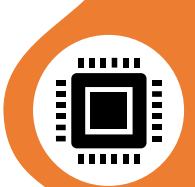

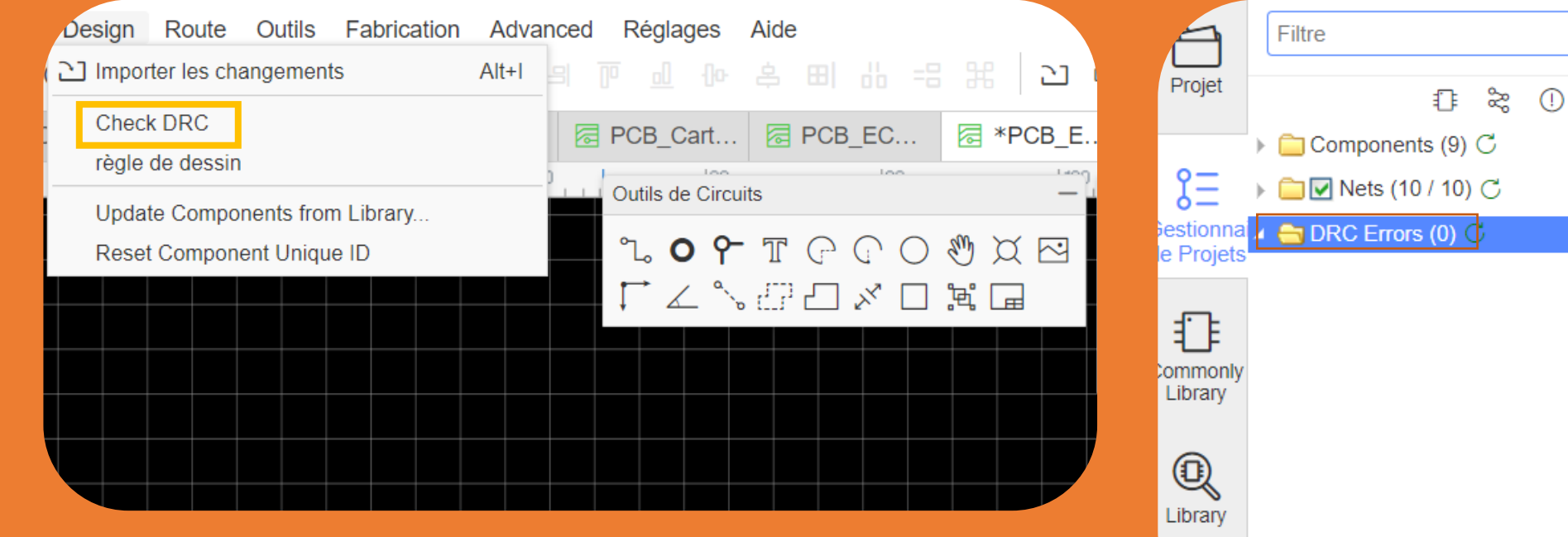

## C'est parti pour les travaux pratiques !

**v**

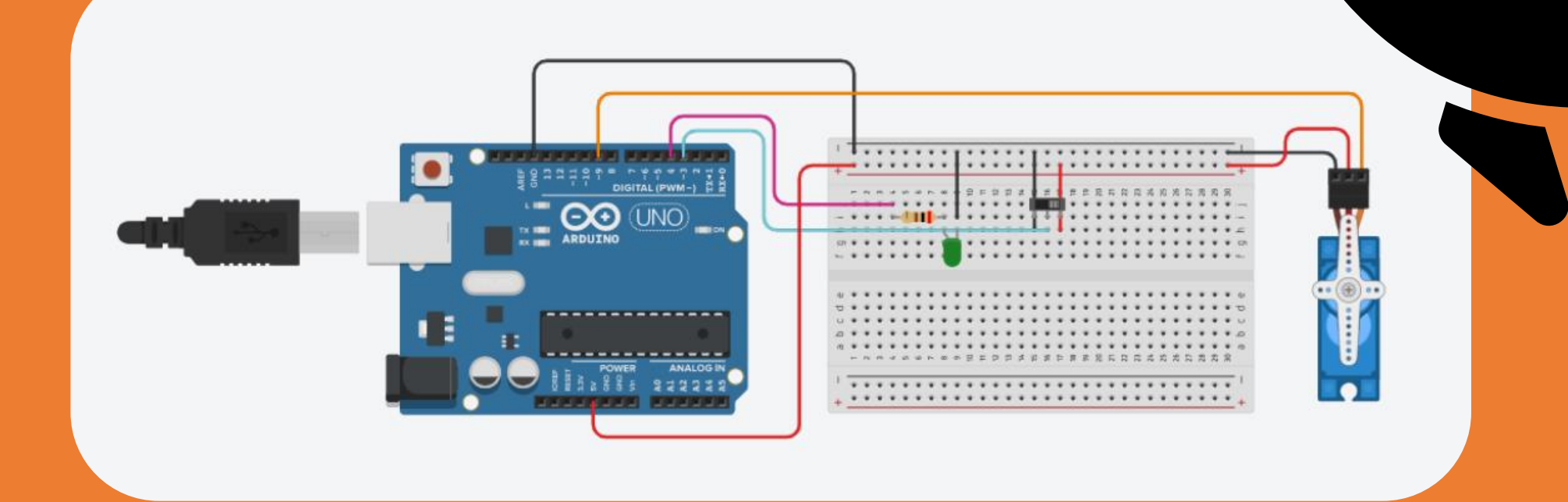

## TIPS POUR DES PCB DE PROS :

- Bien choisir le montage des composants
- Copper Area

**v**

# Bien choisir le montage de ses composants

### L 'exemple de la résistance

#### Through hole

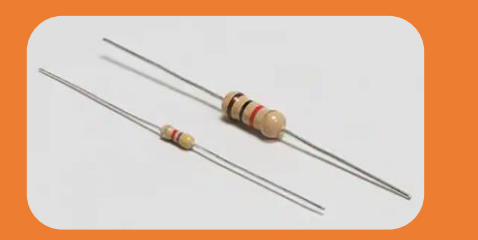

- Démontage possible via des barrette
- Dessoudage possible
- Soudage au fer ou avec de la pâte à souder

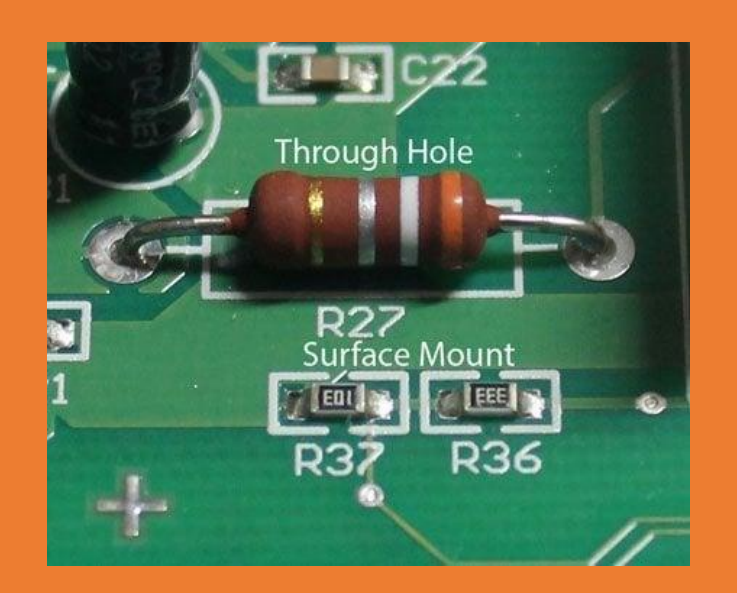

SMD

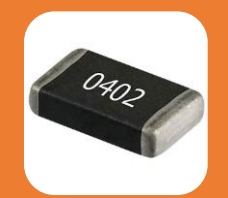

- Format très petit
- Plus fiable
- Soudage au fer impossible
- Soudage avec pâte à souder et « stencil »

**v**

## Bien choisir le montage de ses composants

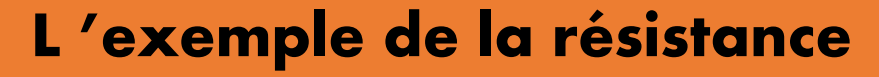

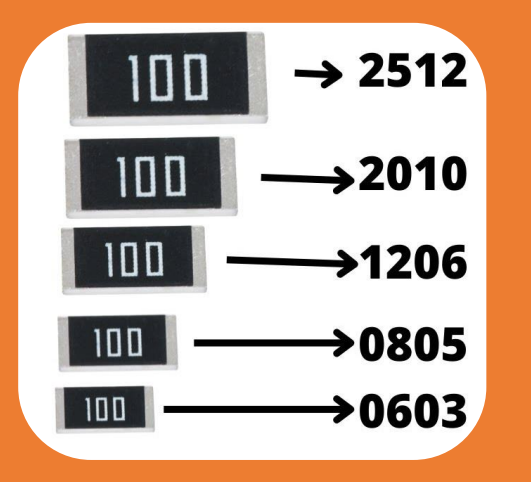

**v**

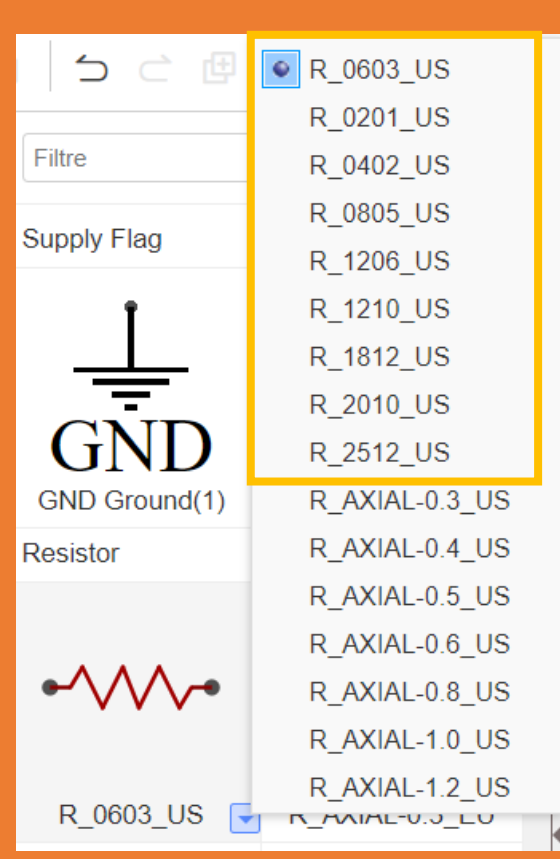

SMD

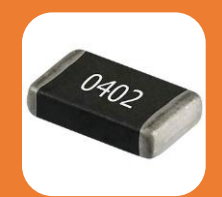

- Format très petit
- Plus fiable
- Soudage au fer impossible
- Soudage avec pâte à souder et « stencil »

## Bien choisir le montage de ses composants

#### L 'exemple de la résistance

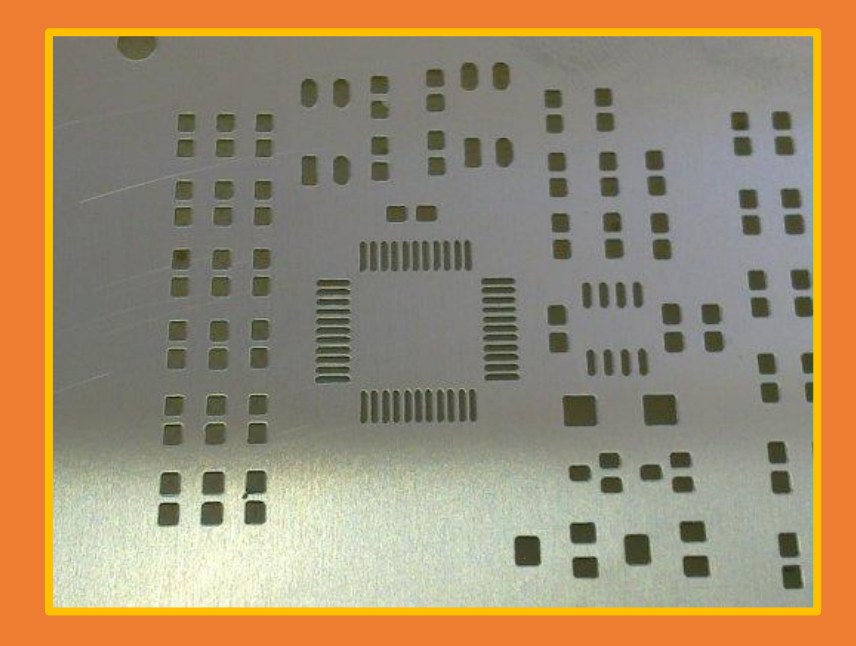

**v**

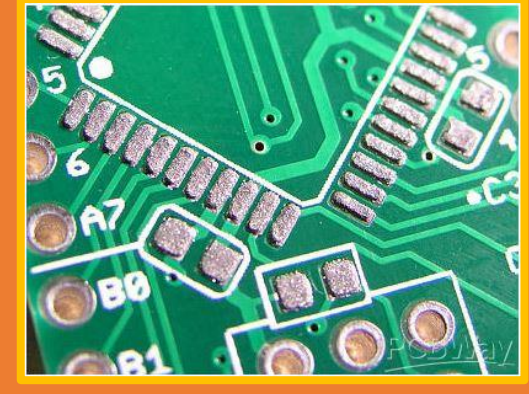

SMD

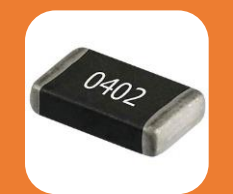

- Format très petit
- Plus fiable
- Soudage au fer impossible
- Soudage avec pâte à souder et « stencil »

## Copper Area

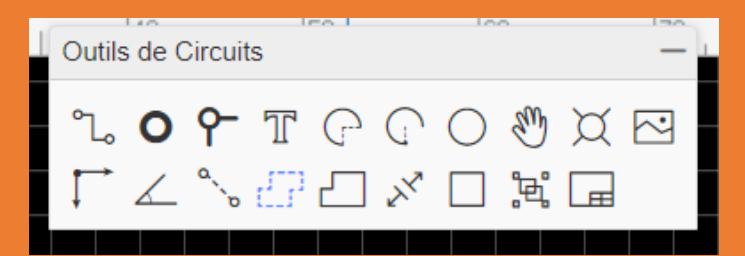

#### En mode PCB : outil « copper area»

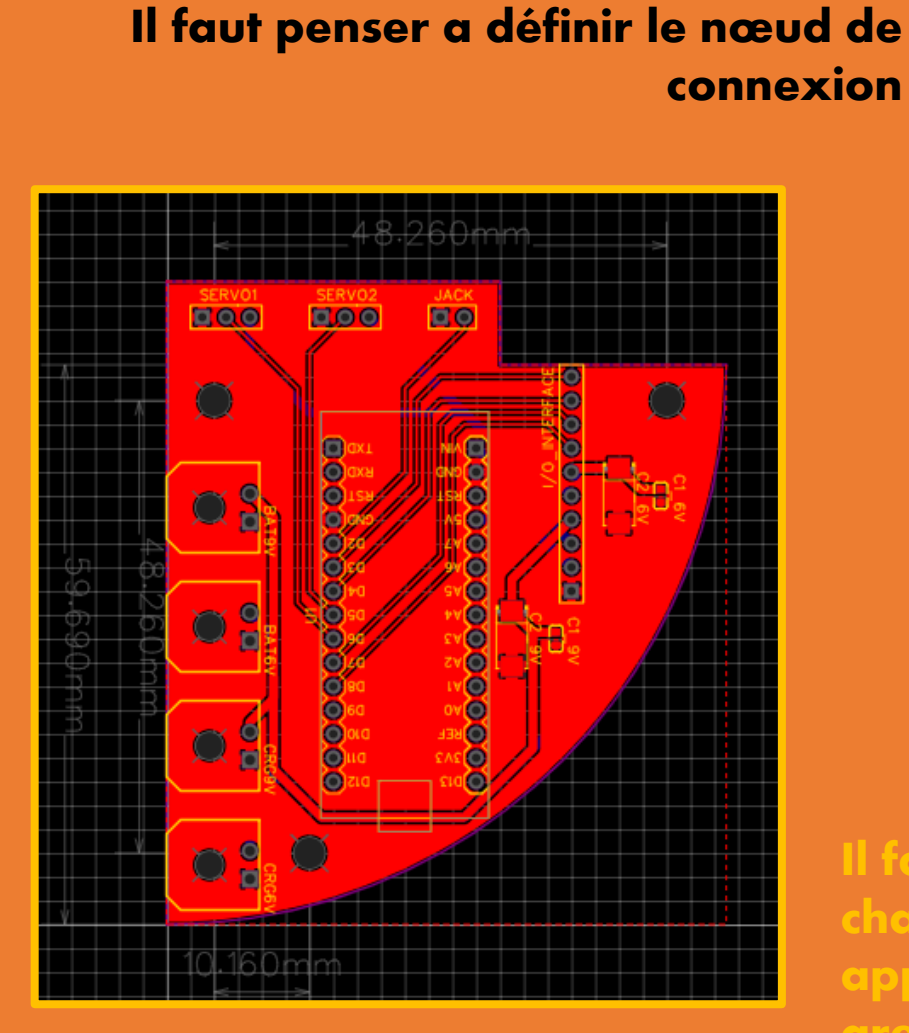

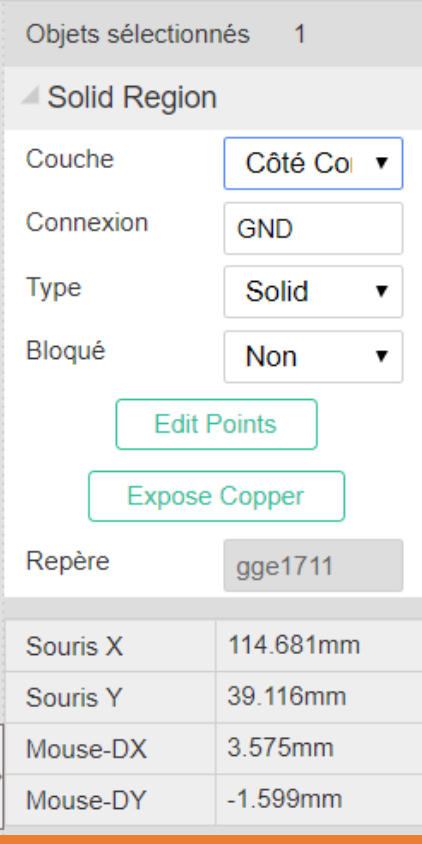

Il faut réactualiser à chaque modification apportée sur le copper area

**名** 

## **Commander vos PCB**

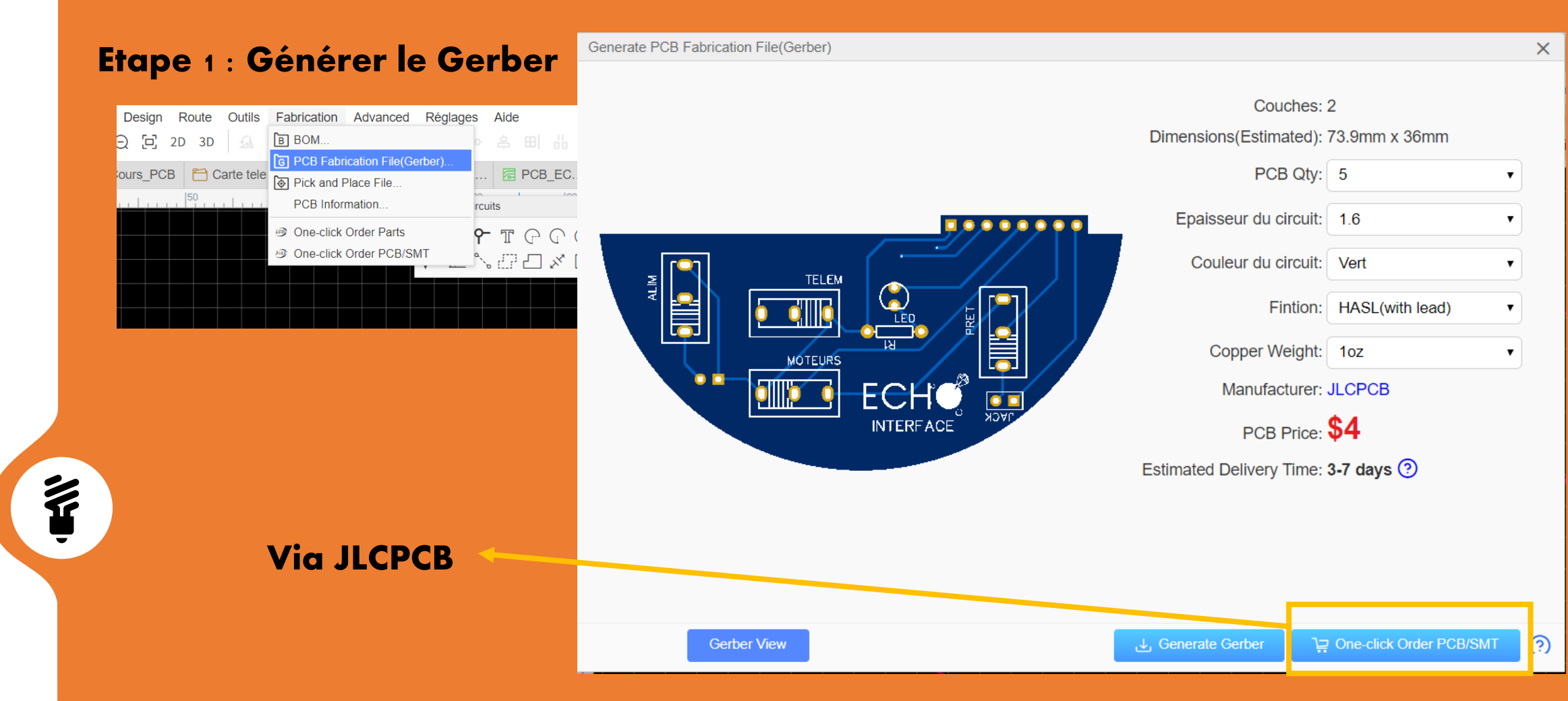

## **Commander vos PCB**

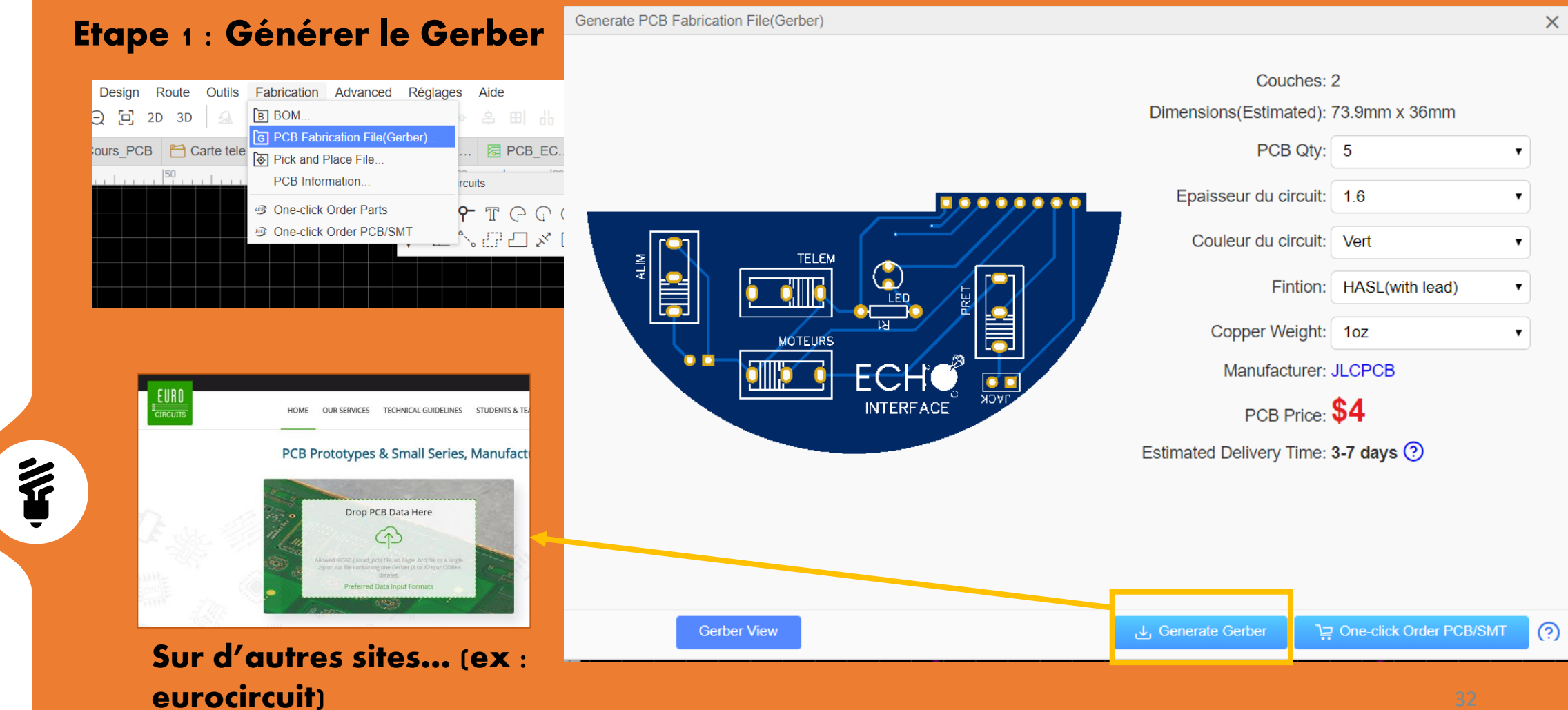

## **JLCPCB**

#### Etape 2 : Vérifier les spec, choisir qté, personnaliser Charge Detaile

 $\sim$ 

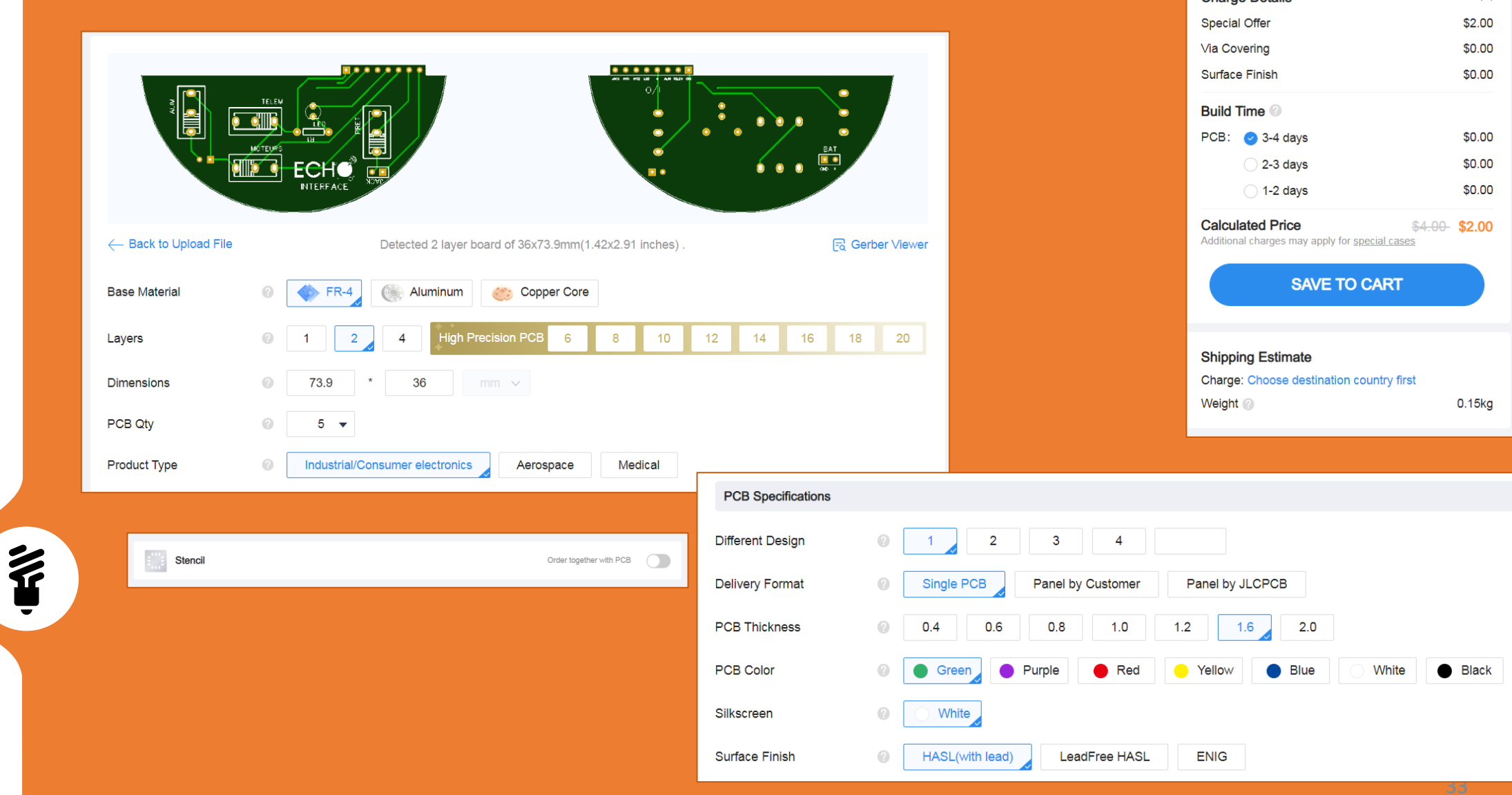

# Intégration elec

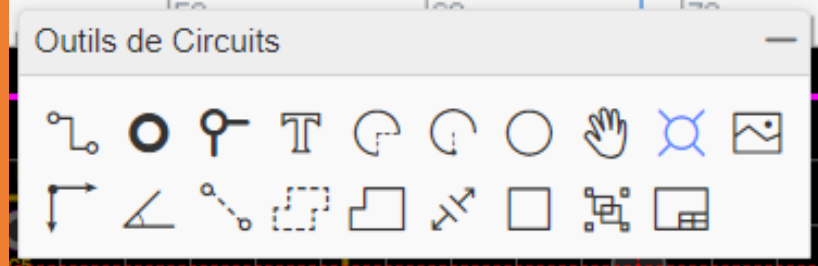

## Utiliser des trous !!!

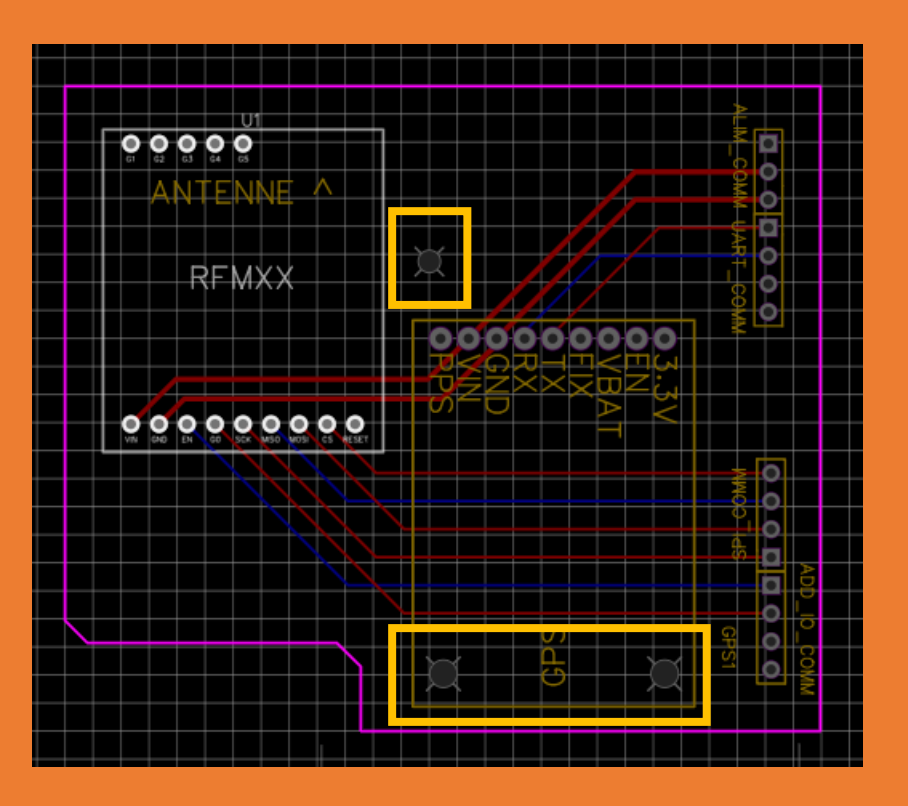

第

# Merci pour votre écoute ! Des questions?

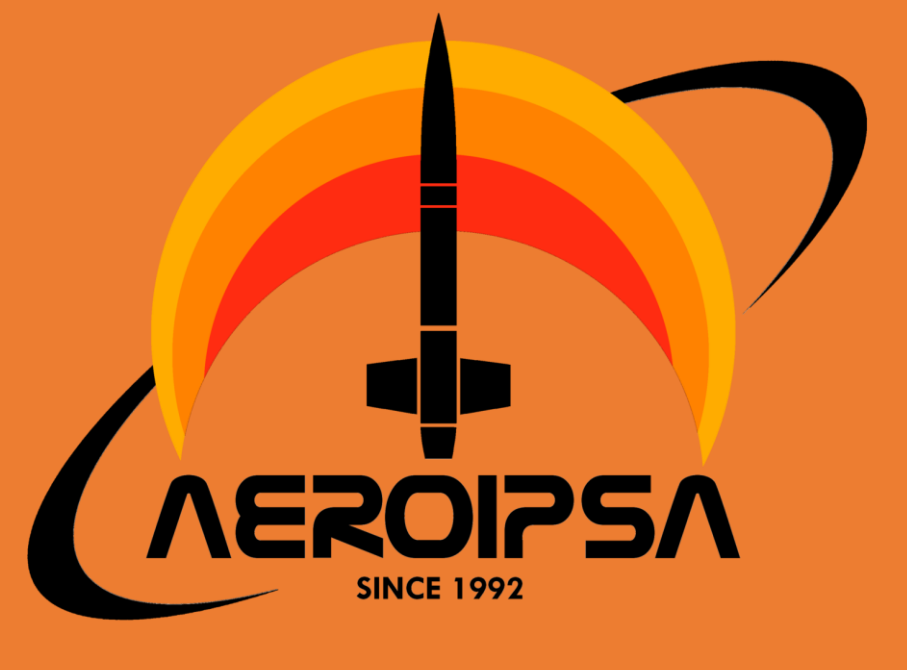

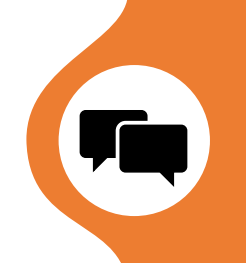